## OSHARKEEST'14 JUNE 16-20 2014 · DOMINICAN UNIVERSITY

# **Visualizing Problems Through Packets**  Kevin Burns

Principal Engineer, Comcast kevin\_burns@cable.comcast.com

#### **Comcast Background**

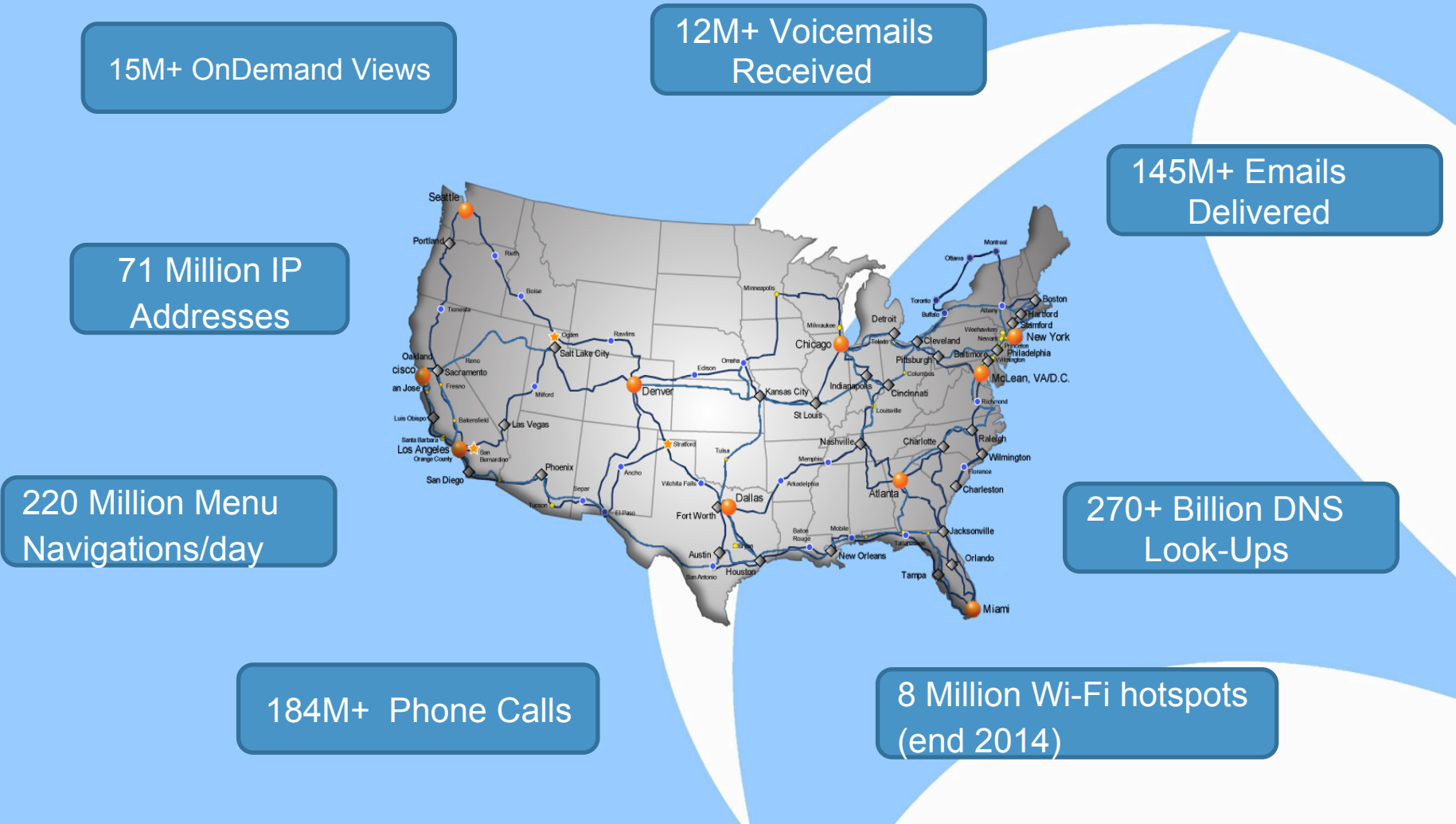

## **Why am I talking about Visualization?**

- Troubleshooting is more of an art than a science. This presentation is about how I describe my own "art". Everyone will develop their own art (ie: methodologies).
- Nobody can teach you this. They can only help you learn to how to incorporate ideas and techniques into your own art.
- A lot can be gained from looking at different types of thinking and methods to incorporate into your own set of tools and techniques.
- Visualizing problems is the most common process people are involved in during a troubleshooting effort.
- To be a successful problem solver you need to understand how the components of visualization fit together.

## **Understanding Visualization Components**

- In order to visualize a problem we must:
	- Understand how the problem manifests itself to it's users, engineers and inside of packet captures.
	- Categorize the problem based on it's manifestation behavior to users and protocol interactions
	- Determine what technical indicators exist that allow us to correlate information to visualize the problem.
- The goal of visualization is to determine how a problem manifests itself and correlate it's technical indicators to produce a diagnosis.
- Visualization is about seeing and recognizing patterns on several different levels.
- **Problem solving is about utilizing visualization techniques to resolve** an issue.

## **Components of Visualization**

- § Problem Manifestation
	- The outward or perceptible indication of a problem.
	- ‒ Determine how the problem manifests inside of a packet capture.
	- Categorize of the problem and it's behavior.
- Technical Indicators
	- ‒ Characteristics of a problem's manifestation.
	- Identify a problem's technical indicators
- Correlation
	- ‒ Correlation of various technical indicators.
	- ‒ Correlate technical indicators with a problem's manifestation
	- ‒ Look for repeatable patterns.
- Diagnosis
	- The foundation of a definitive diagnosis is based on correlation of a problem's manifestation and it's technical indicators.

## **Problem Solving Cycle**

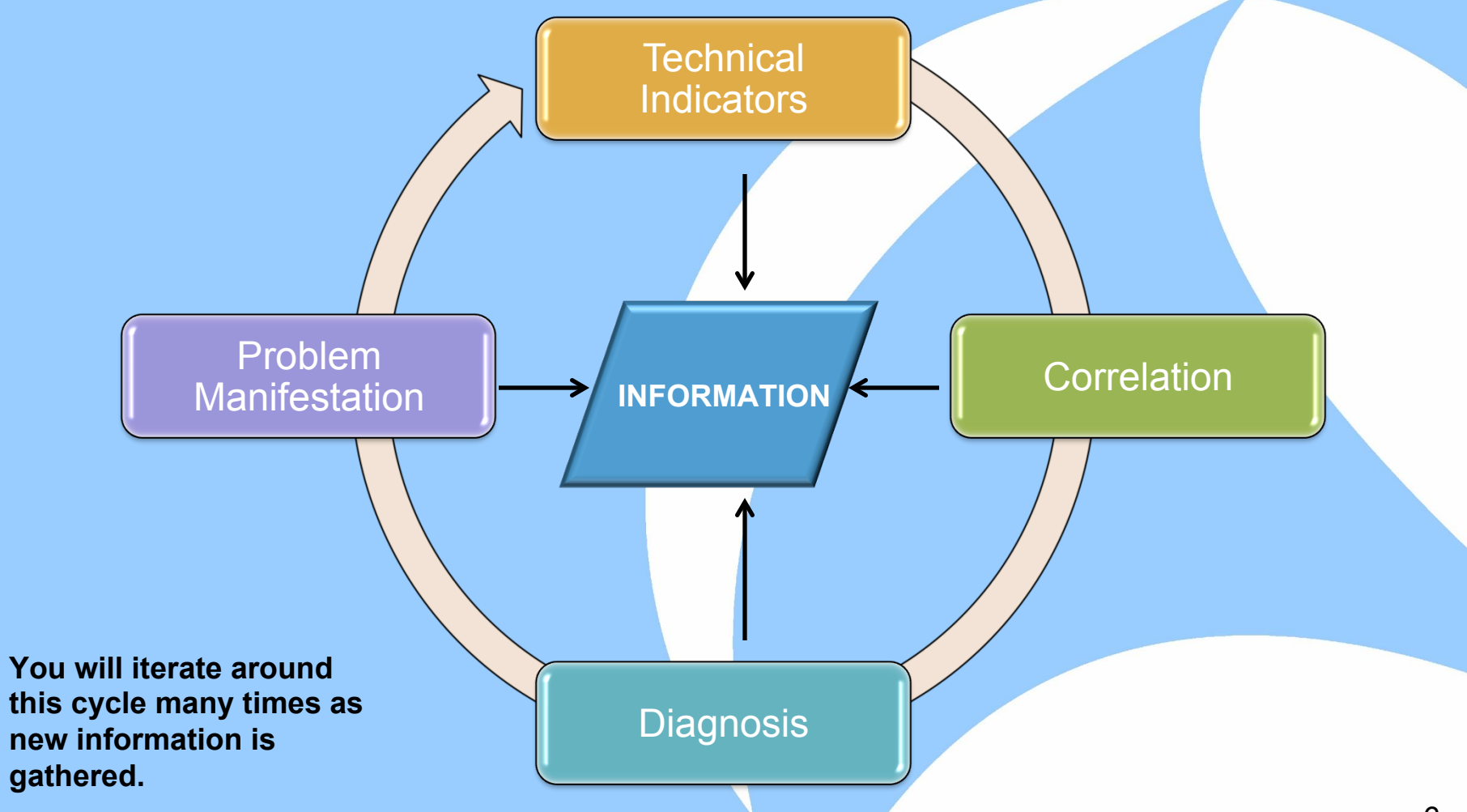

#### **Problem Manifestation**

- How is it known the problem exists?
- How is the problem viewed?
	- By users
	- ‒ By engineers
	- ‒ In packets
- § What technical indicators does the problem manifest itself through?
	- ‒ Retransmissions
	- ‒ Time-outs, Delays
	- ‒ Application Messages
- What tools can help you uncover more methods of how the problem manifests itself?
- What techniques can you use to look for patterns?
- **Understand how different technical indicators relate to impact.**

**Often different perspectives (at first)** 

### **Problem Categorization by OSI Model**

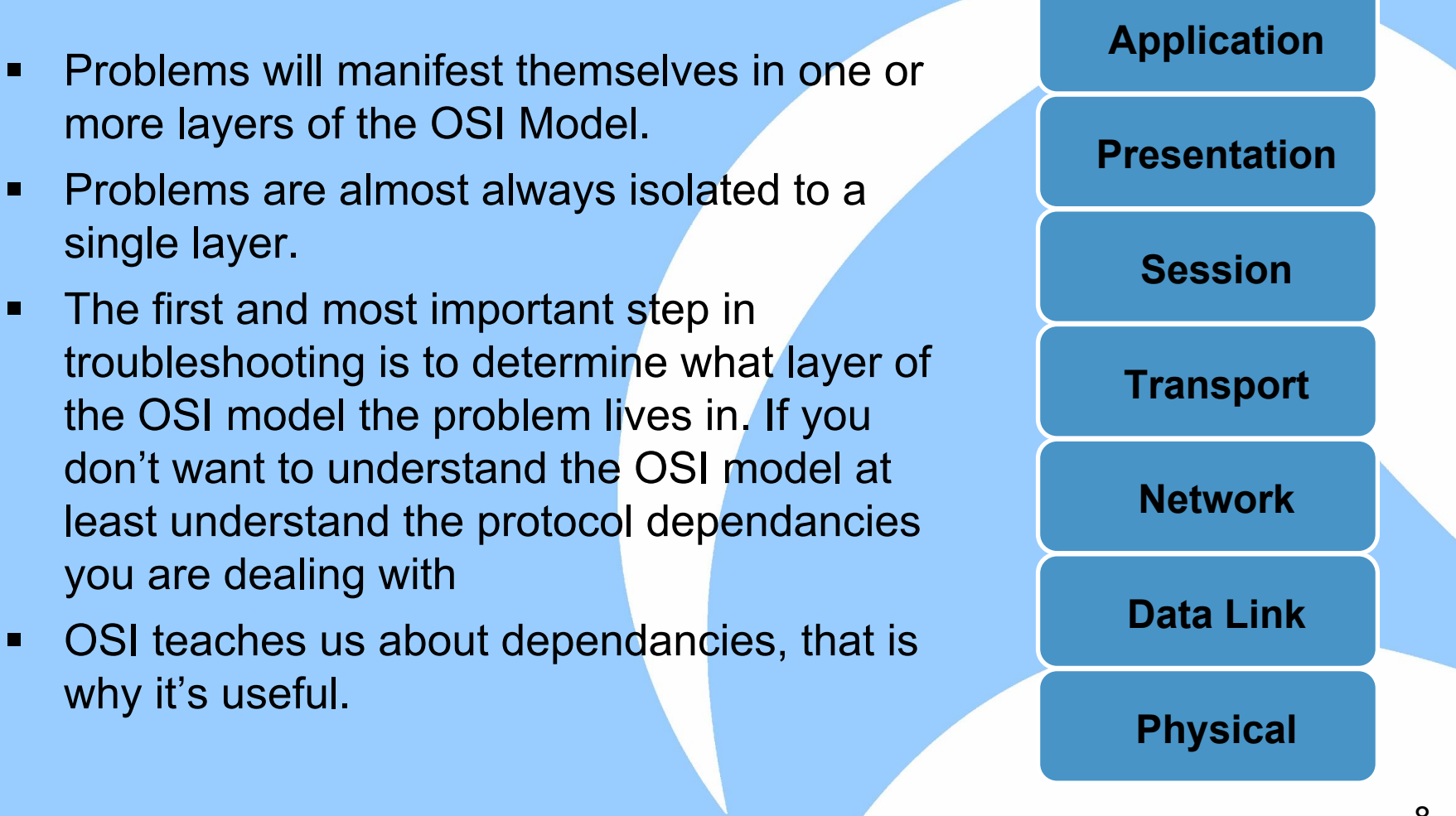

## **Problem Categorization by Type**

- Loss of Connectivity
	- Complete and total loss of end to end connectivity at one or more layers.
	- ‒ Application failures, TCP Resets, Ping failures
- Intermittent Connectivity
	- ‒ Inconsistent end to end connectivity at one or more layers.
	- ‒ Dropped packets, sessions
- Degraded Performance
	- ‒ End to end connectivity is good but performance over the connection is suffering
	- Low Throughput, Latency impact
- **Unknown** 
	- ‒ Technical indicators are unknown.

## **Case Study: Manifestation**

#### **Application**

Remedy Ticketing System

#### **Symptoms**

- User experiencing minute long delays when performing lookups.
- Network path appears to be clean. No loss or latency.

#### **Manifestation**

- § Problem manifests as delay
- Delay is obvious in the packets

### **Case Study: Remedy Ticketing System**

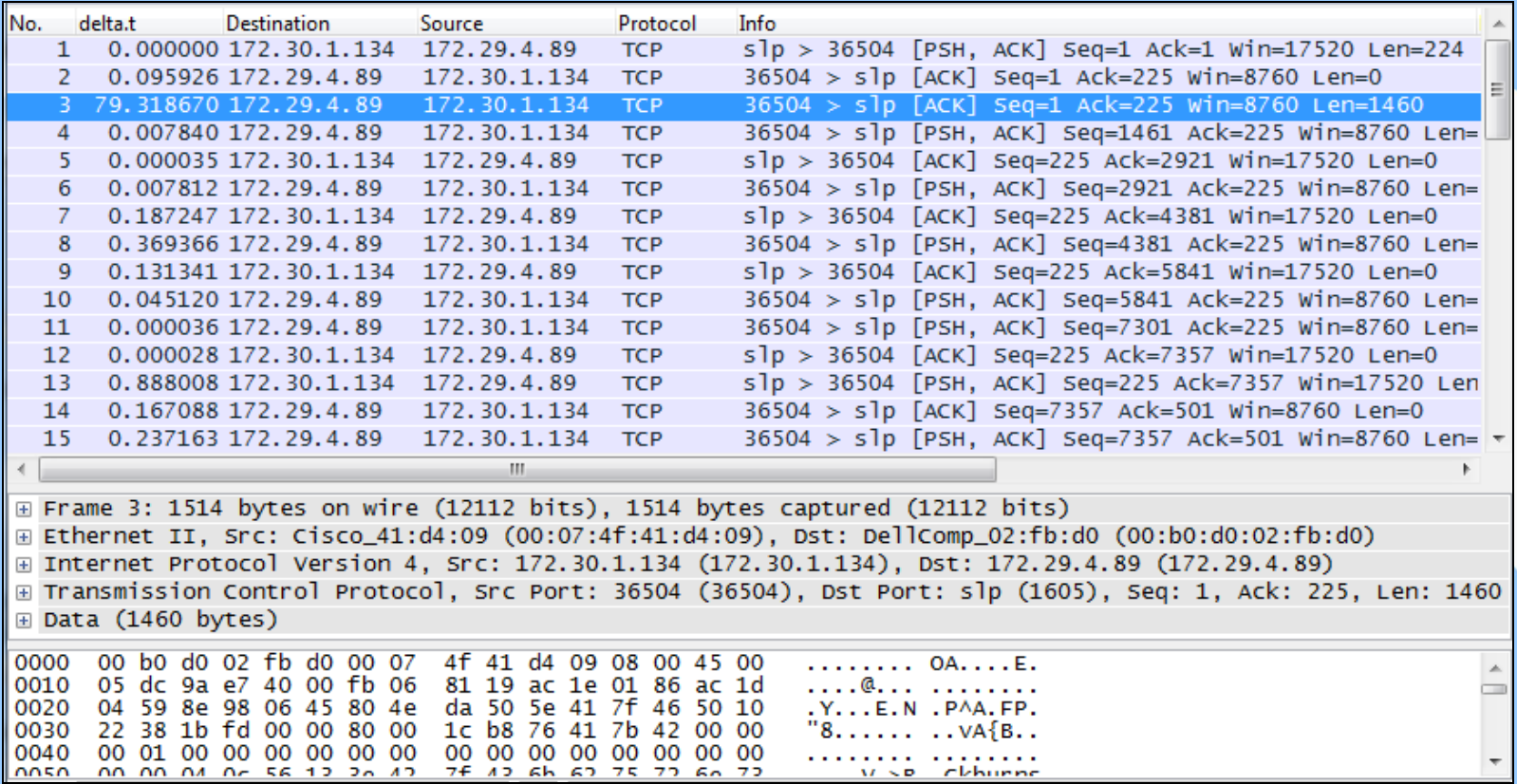

What do you see as the manifestation of the problem? Does it correlate with the user experience?

#### **Visualizations and Technical Indicators**

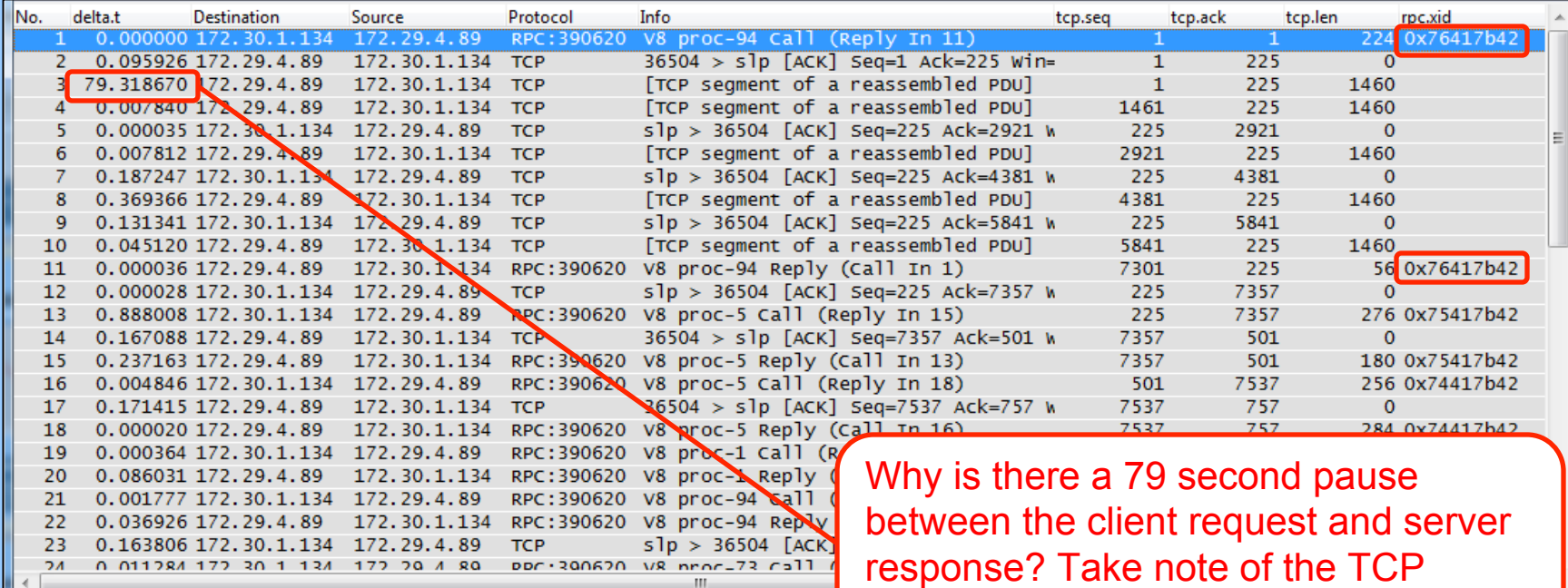

#### **Visualization Techniques**:

Protocol Decode (forced to RPC) TCP SEQ+LEN=ACK Application Transaction ID Column

#### **Technical Indicators**:

TCP ACK TCP Delayed ACK Application Delay

Delayed ACK as well.

#### **Correlation of Technical Indicators**

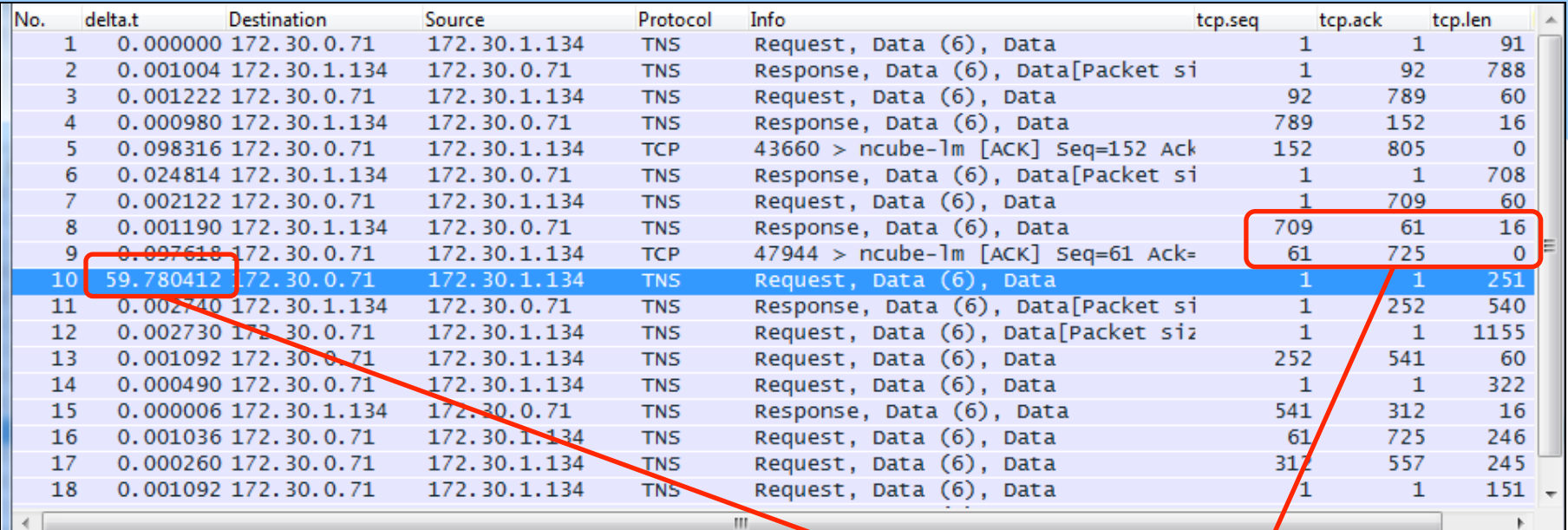

#### **Technical Indicators**:

**Delay** TCP SEQ+LEN=ACK Application Request/Response Behavior Why does the Remedy Server stop talking to the Database for 59 seconds after ACKing all responses???

#### **End to End Visualization**

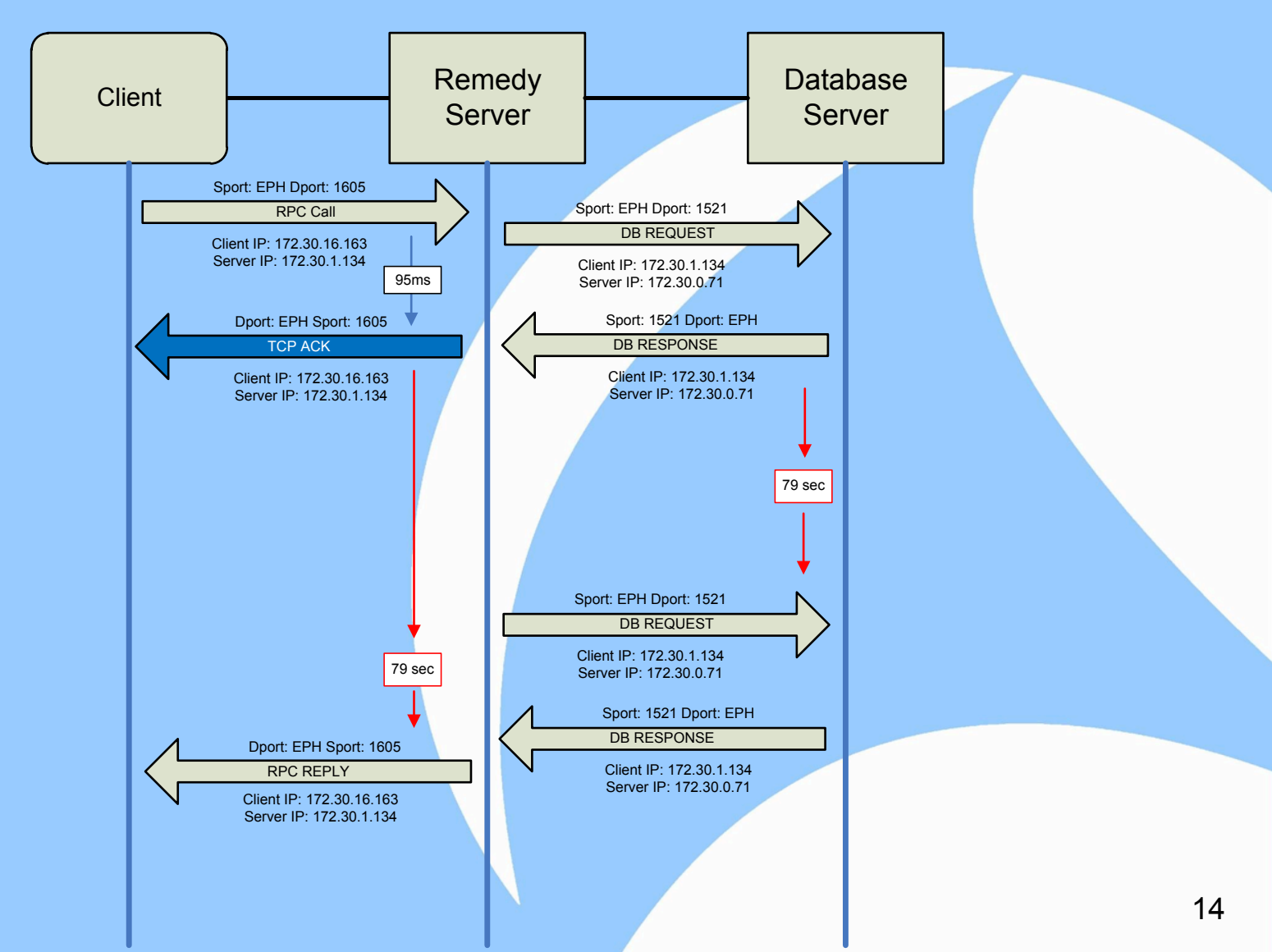

#### **What are Technical Indicators?**

- Assuming the correct packets have been captured, the problem will always exist inside of the packets.
- § Technical Indicators are feedback mechanisms found in packet communications. *(sometimes you really have to dig for them)*
- They are not symptoms.
	- § *I tend to avoid using the word symptom as people tend to associate it with being the cause.*
- Problems will exist inside of packets in several ways
	- § Explicit packet feedback mechanisms
	- § Implicit packet feedback mechanisms
	- **Extrapolated Data and Measurements**
	- § Behavior and Relationship Based (Correlation)

#### **Feedback Mechanisms**

- Asssuming the correct packets have been captured, the problem will always exist inside of the packets.
- Problems will exist inside of packets in several ways
	- ‒ Explicit packet feedback mechanisms:
		- TCP (FIN, RST)
		- Application Messages
		- ICMP return types/codes.
	- Implicit packet feedback mechanisms:
		- Timing
		- Behavior
		- **Other Correlative Factors**
	- ‒ Extrapolated Data and Measurements
		- **Latency**
		- Throughtput
		- Examples, Behavior, Relationships

**Complexity Increases** 

#### **Explicit Feedback Mechanisms**

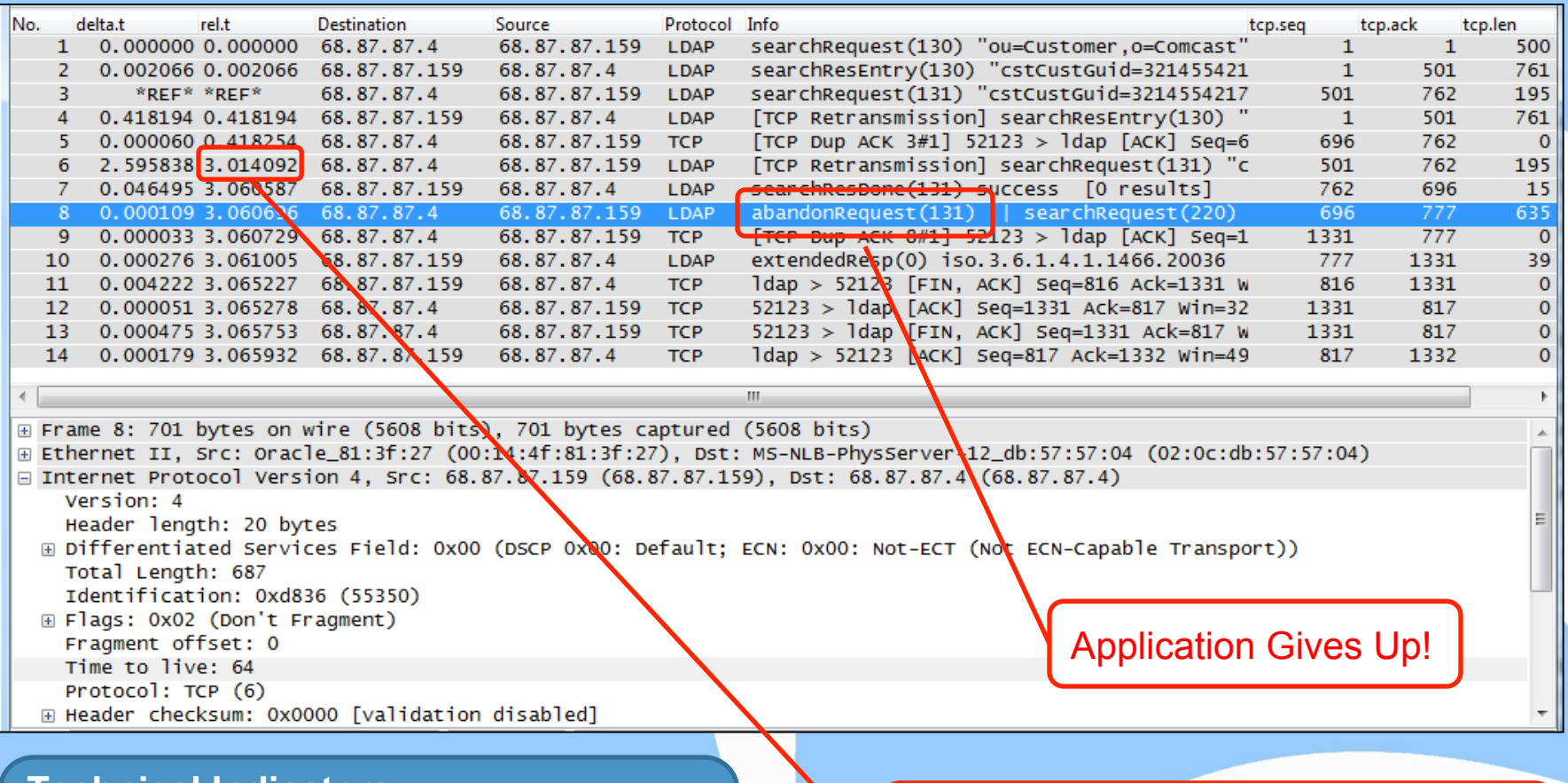

#### **Technical Indicators**:

Explicit Application Feedback Timing (Delay)

#### Why is TCP waiting 3 seconds to retransmit the first lost segment?

#### **Implicit Feedback Mechanisms**

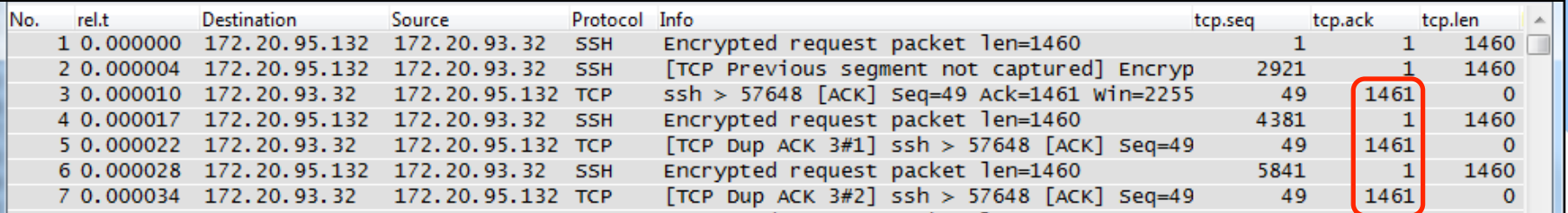

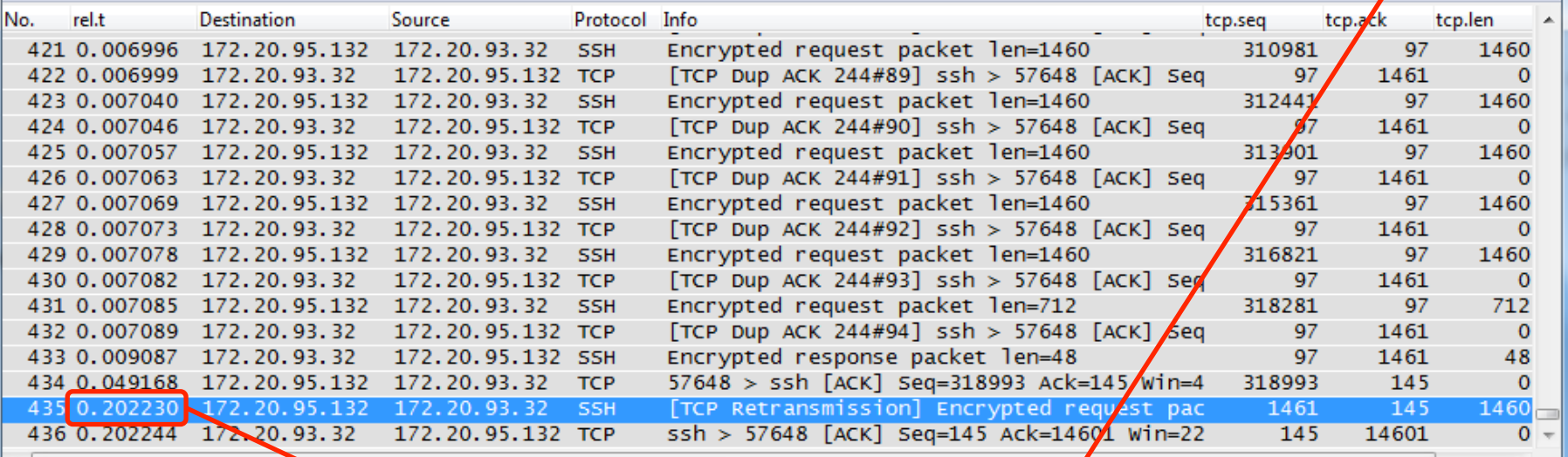

**Technical Indicators**:

TCP Retransmission Timing (Delay) Behavior (not Fast Retransmitting) Why did .32 not Fast Retransmit after receiving 3 duplicate ACKs?

Why did .32 wait 200ms before retransmitting the lost segment?

#### **Extrapolated Data & Measurements**

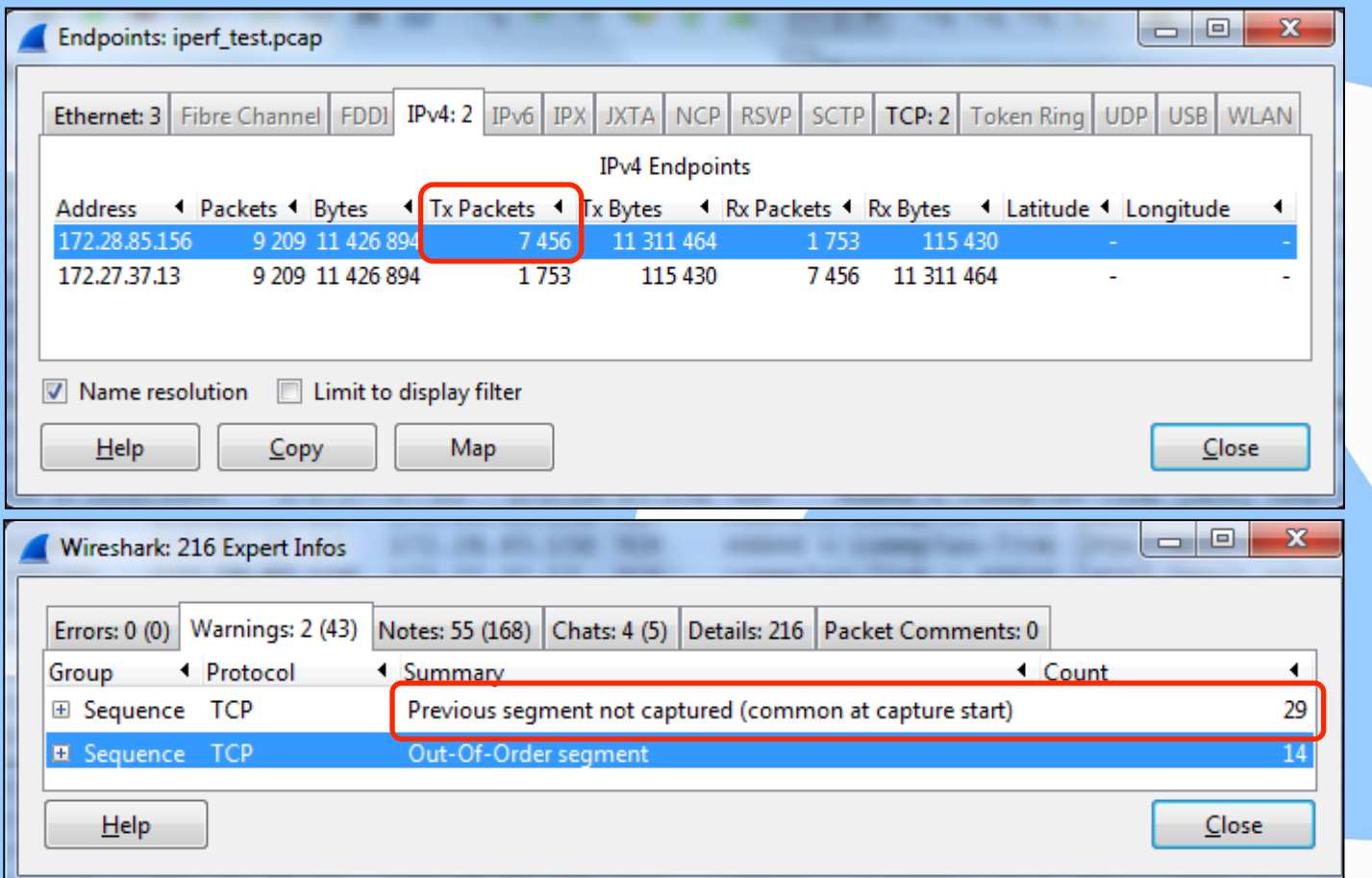

**Technical Indicators**: Lost Packets and TCP Retransmissions **Packet Loss = 0.003 (.3%)** 

## **Finding Round Trip Latency**

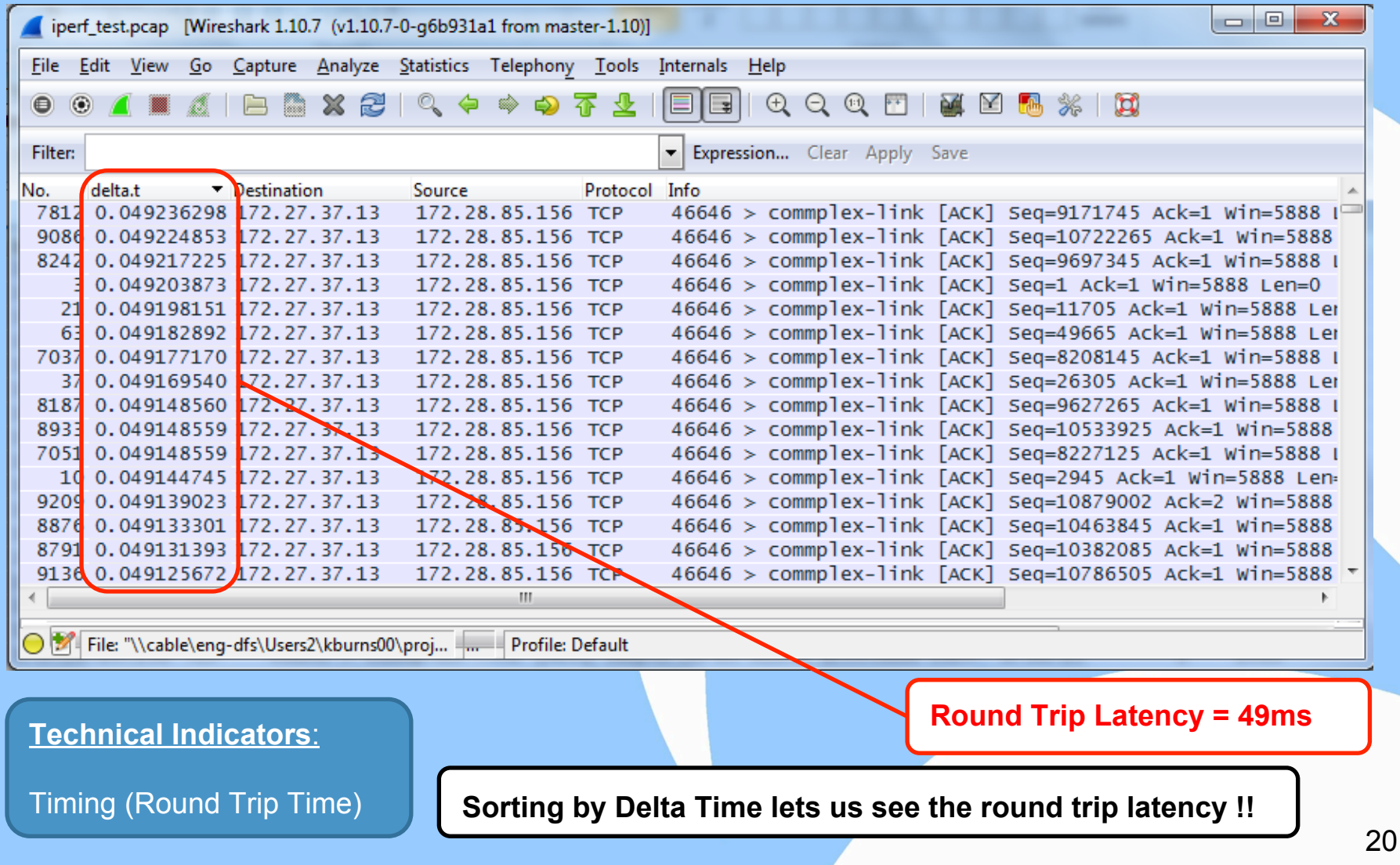

## **Throughput Measurement**

#### **http://www.switch.ch/network/tools/tcp\_throughput/** Maximum throughput with a TCP window of 64 KByte and RTT of 49.0 ms <= **10.45 Mbit/sec.**

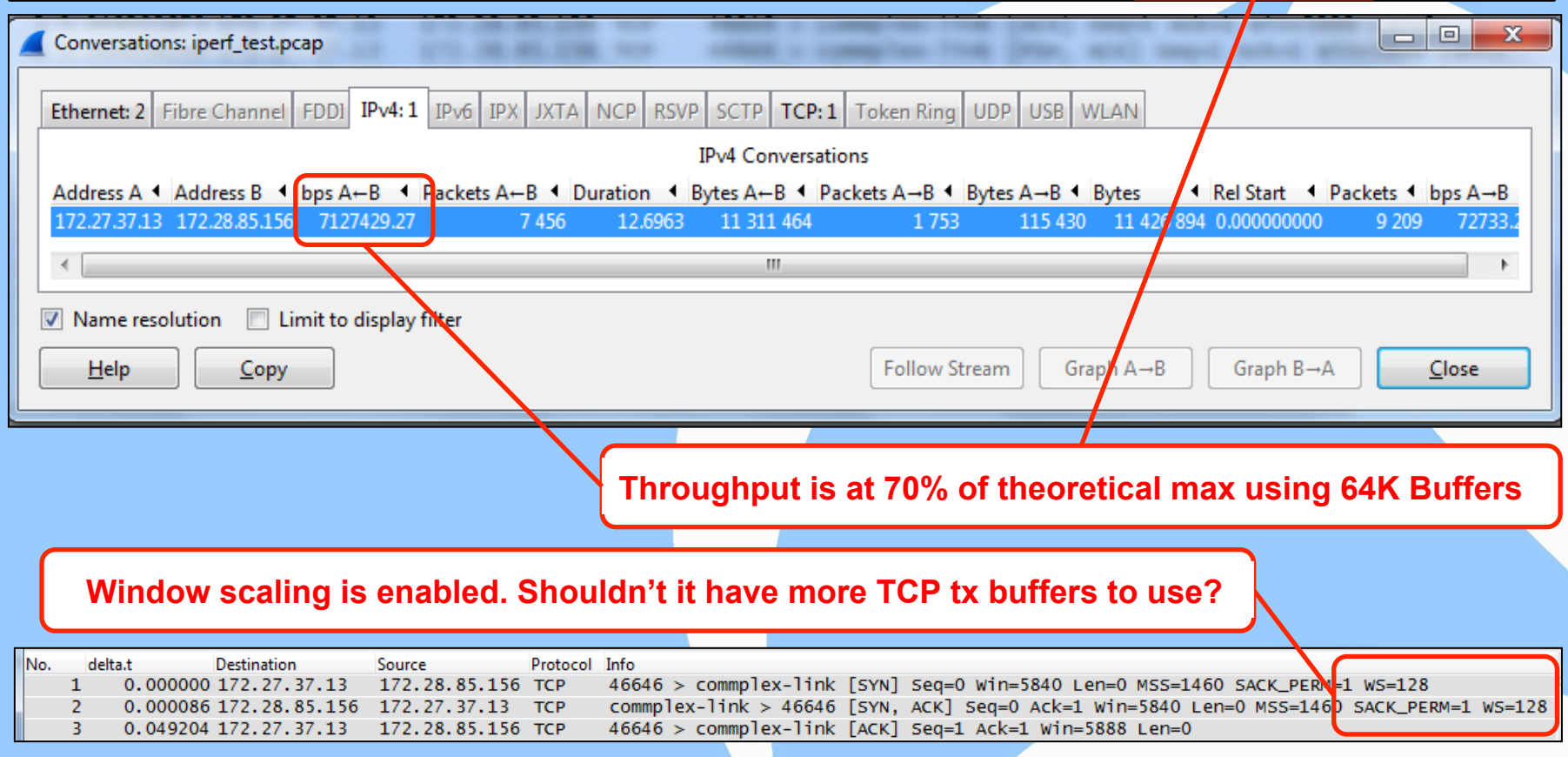

#### **Useful Technical Indicators**

- Timing Based
	- ‒ Delta Time
		- Latency / Delay measurements
	- ‒ Relative Time
		- Throughput and Response Times
	- ‒ Absolute Time
		- Correlation to log files
- § TCP Based
	- ‒ SYN, FIN, Reset
	- ‒ Retransmissions & Out of Order Packets
	- ‒ ACKs: Dup, Triple, Delayed, SACK
	- ‒ Windowing: Window Size & Window Full Messages
- **•** Application Based
	- ‒ Transaction ID's
	- Control Messages
		- Open, Close, Abort
- Measurements
	- Service Response Time
	- Latency & Throughput
	- **Other Delay**

#### **Techniques**

- Standard Columns
	- ‒ Delta Time: Sorting to find latency
	- Relative Time: Find request/response delays
- Custom Columns
	- ‒ IP: ip.ttl, ip.id
	- ‒ TCP: tcp.seq, tcp.ack, tcp.len, tcp.options.sack
	- ‒ Application Specific (transaction/message IDs)
- **Service Response Times** 
	- ‒ Use to find application delays
- Expert
	- Best used to look for TCP behavior (reactions to conditions on the wire)

### **Techniques**

- § IP Based
	- Use TTL column to visualize packet flow through routers
	- ‒ Use IPID column to visualize packet loss.
- § TCP Based
	- ‒ Out of Order Packets: Look for SACKs in opposite direction. Indicates possible packet loss or network queuing or async routing issues.
	- ACK: Useful to prove a request arrived at a destination
	- ‒ Dup ACKs: Triple Dup ACKs indicate host not using Fast Retransmit algorithm.
	- ‒ Delayed ACKs: Indicates TCP waiting for an application.
	- ‒ Windowing: Full windows may indicate application problems or lack of TCP buffering (scaling needed).

## **Techniques**

- Application Based
	- ‒ Always attempt to decode the application layer.
	- ‒ Look for hints in the packet hex bytes that may indicate what the protocol is.
	- ‒ Look for explicit messages that indicate application behavior or reactions to conditions on the wire.
	- ‒ Find protocol fields that allow you to track requests and responses.
	- ‒ Associate application messages and behavior to reactions and recovery mechanisms in the transport layer (ie: TCP).

#### **Application**

Performance degredation with database transactions. We were told LDAP was used as the database exchange method.

#### **Symptoms**

- § Transactions which should take less than one second are taking up to (5) seconds causing the application to disconnect.
- Network path appears to be clean. No obvious loss or latency.

#### **Manifestation**

- § Problem manifests as delay
- Location of Delay uncertain.

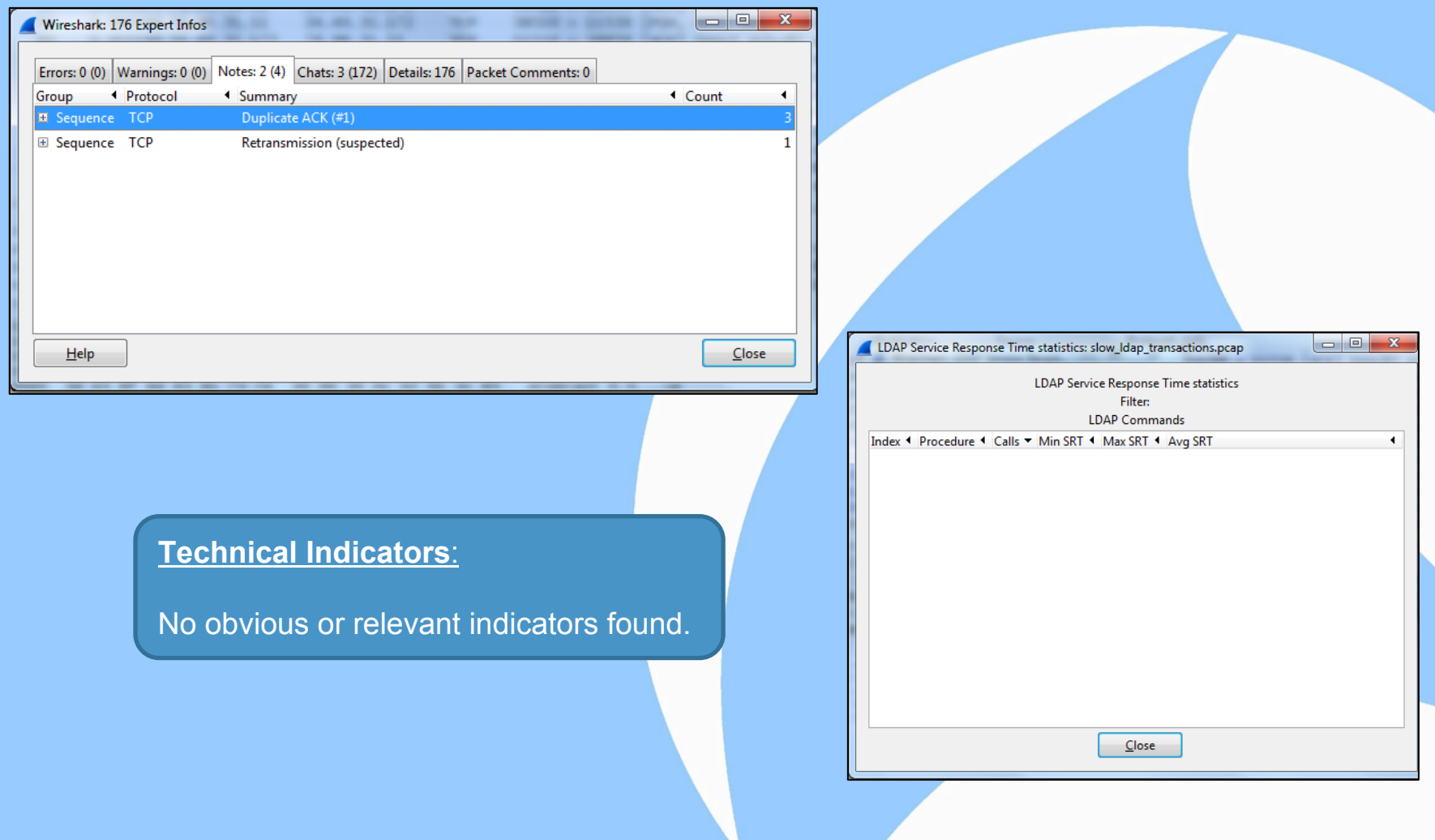

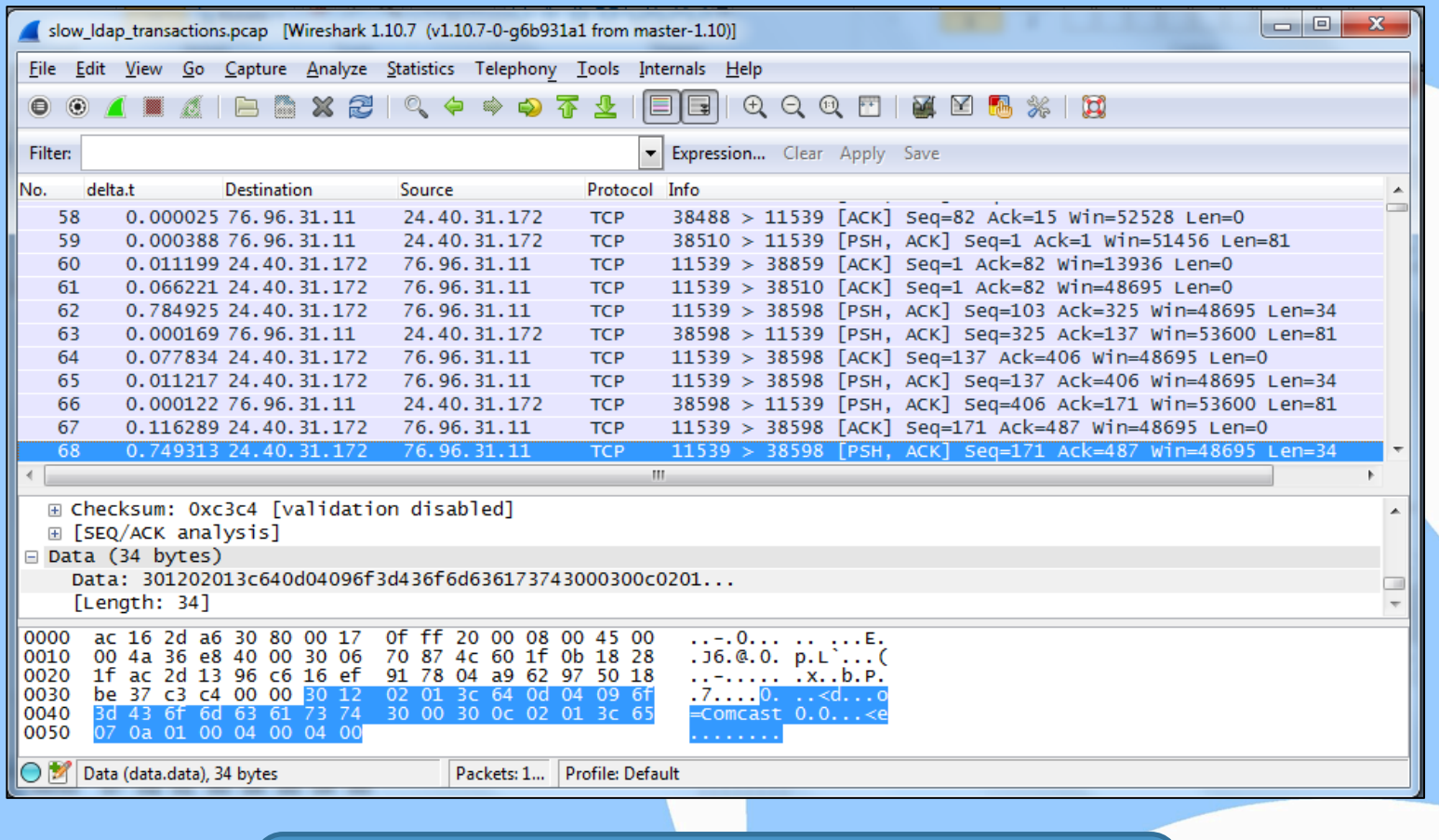

**Technique**

Look in Hex Data for a hint on what the protocol may be.

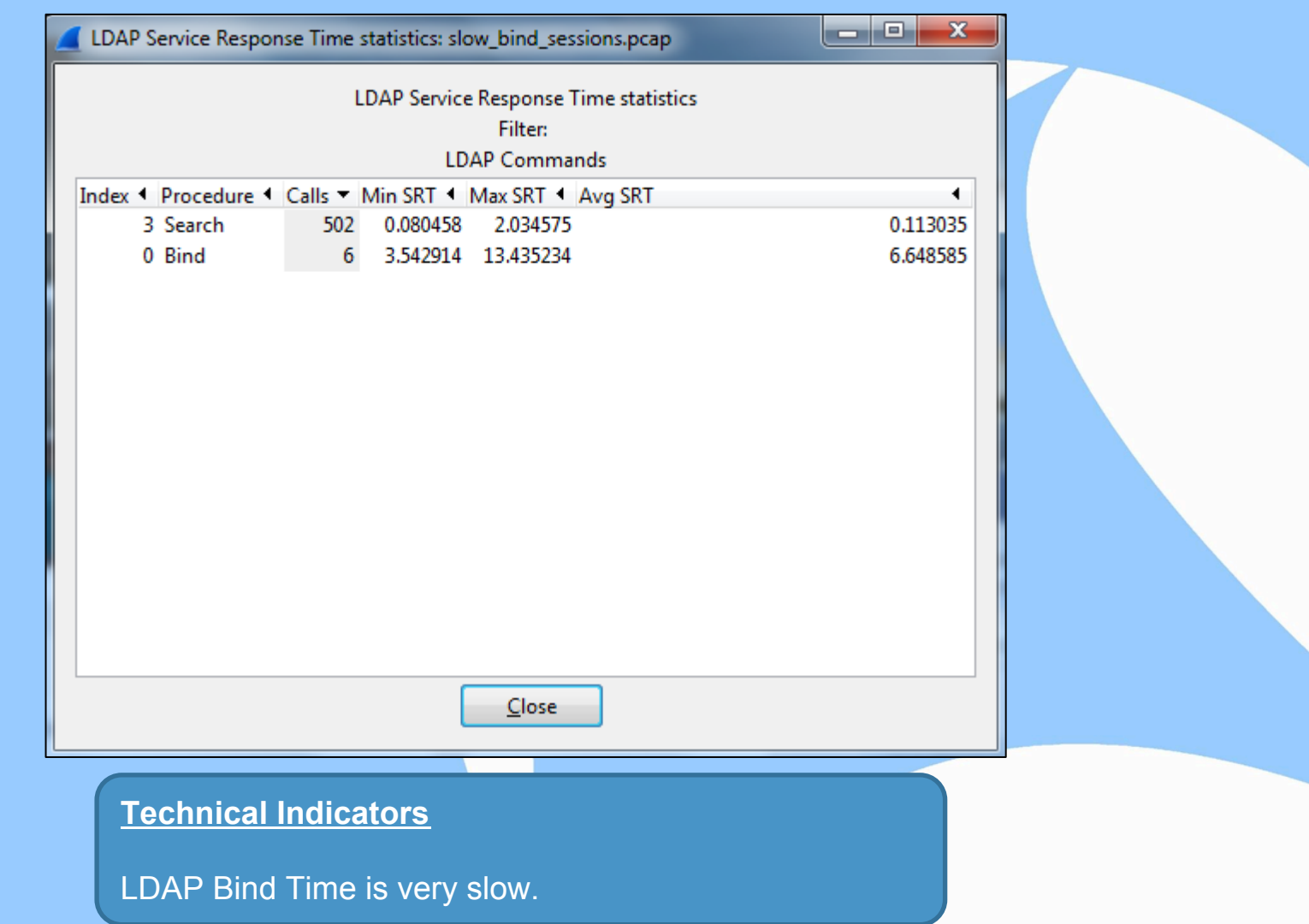

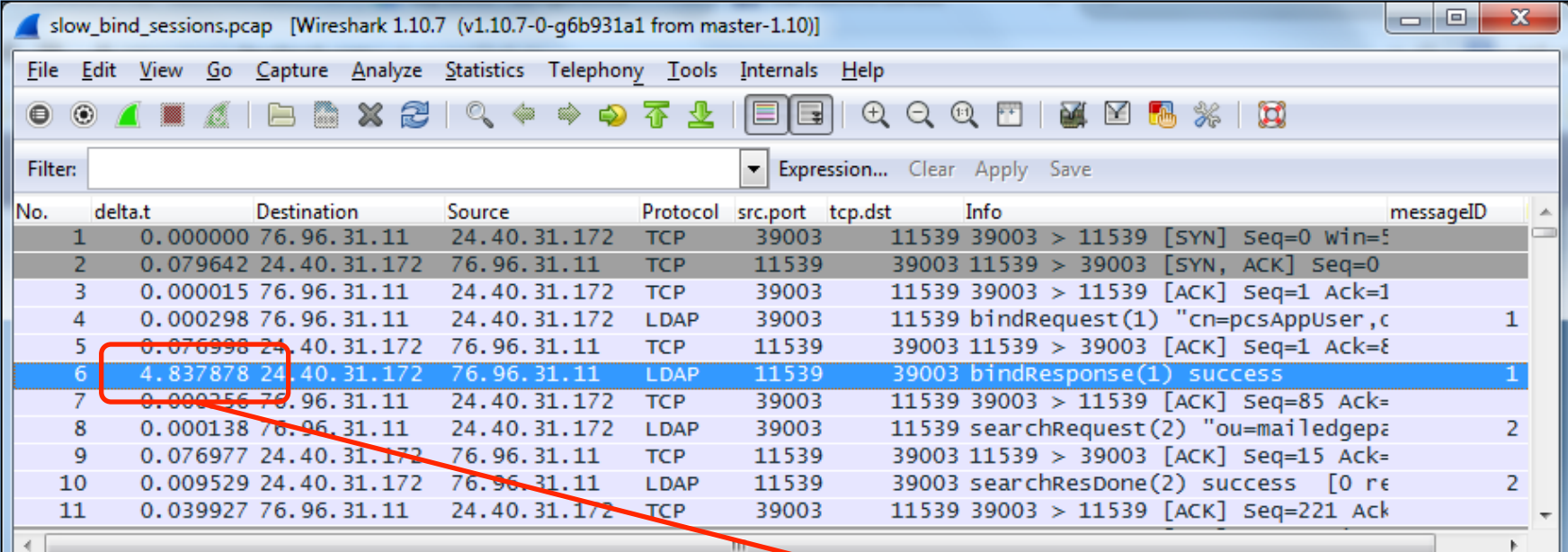

Why does it take the LDAP server nearly 5 seconds to respond to the Bind request??

#### **Application**

UNIX servers and VMs.

#### **Symptoms**

- § UNIX admins are reporting very slow response times running SUDO level commands.
- Network path appears to be clean. No obvious loss or latency.

#### **Manifestation**

- Problem manifests as delay
- Location of Delay uncertain.

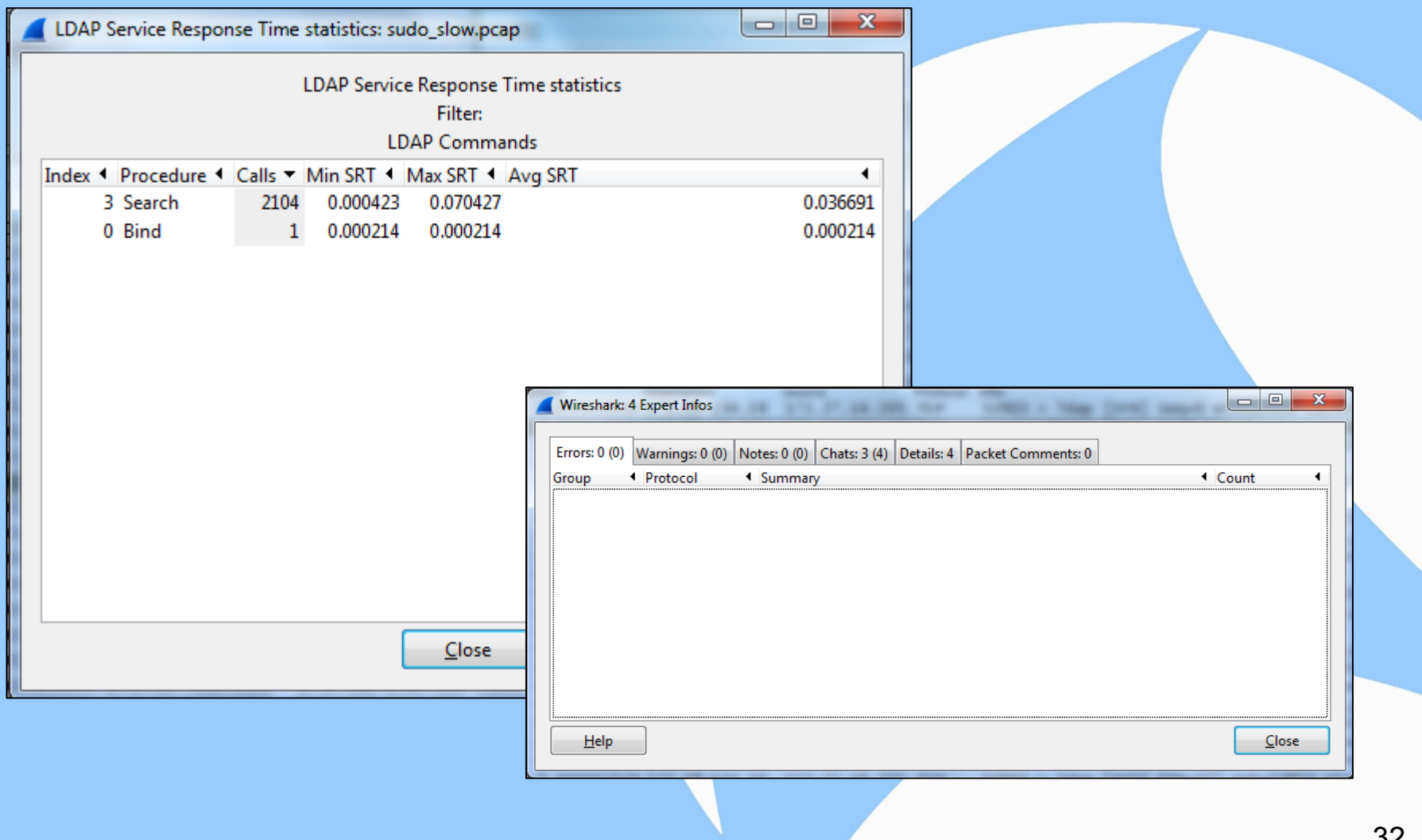

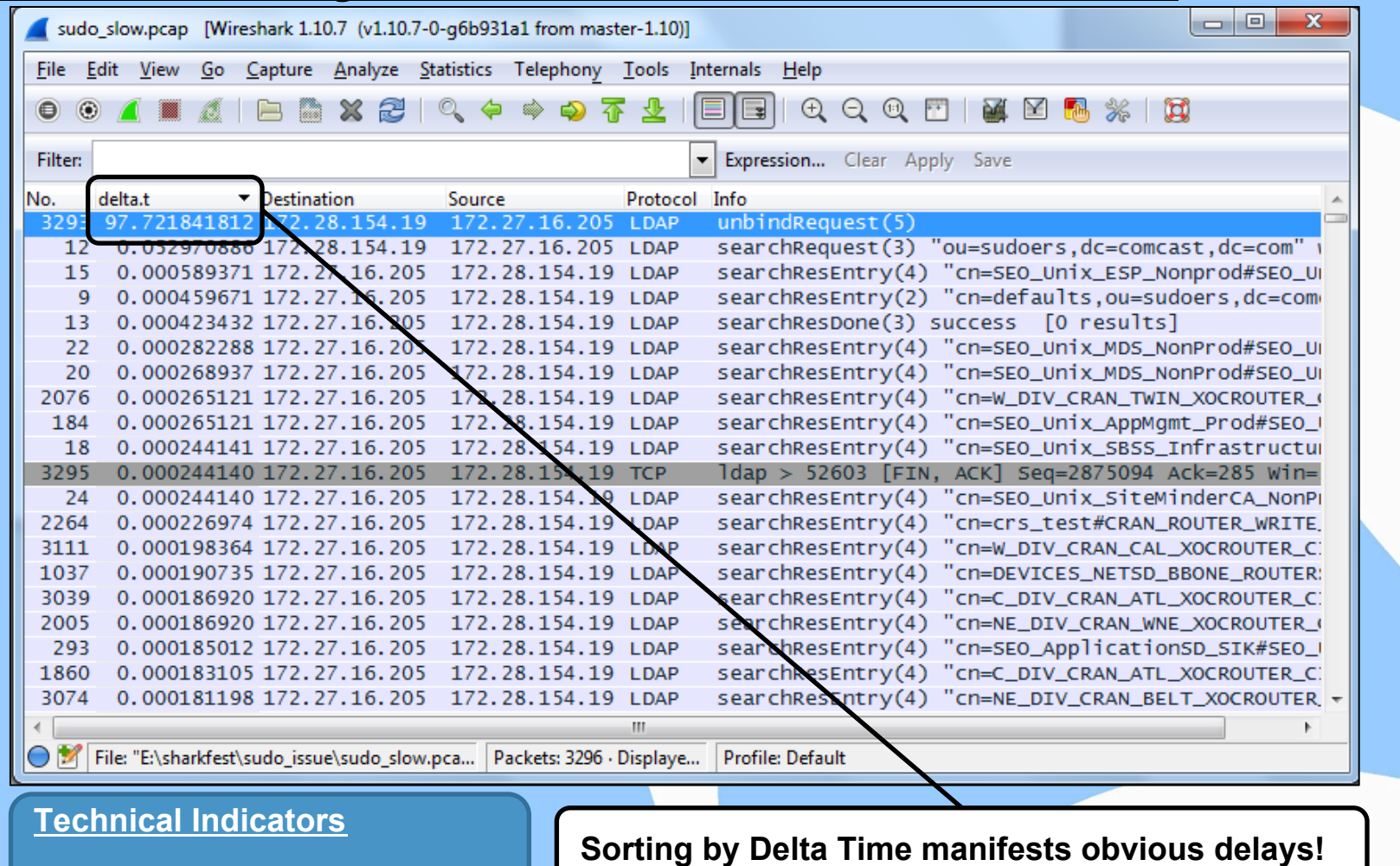

Large delay seen in delta time

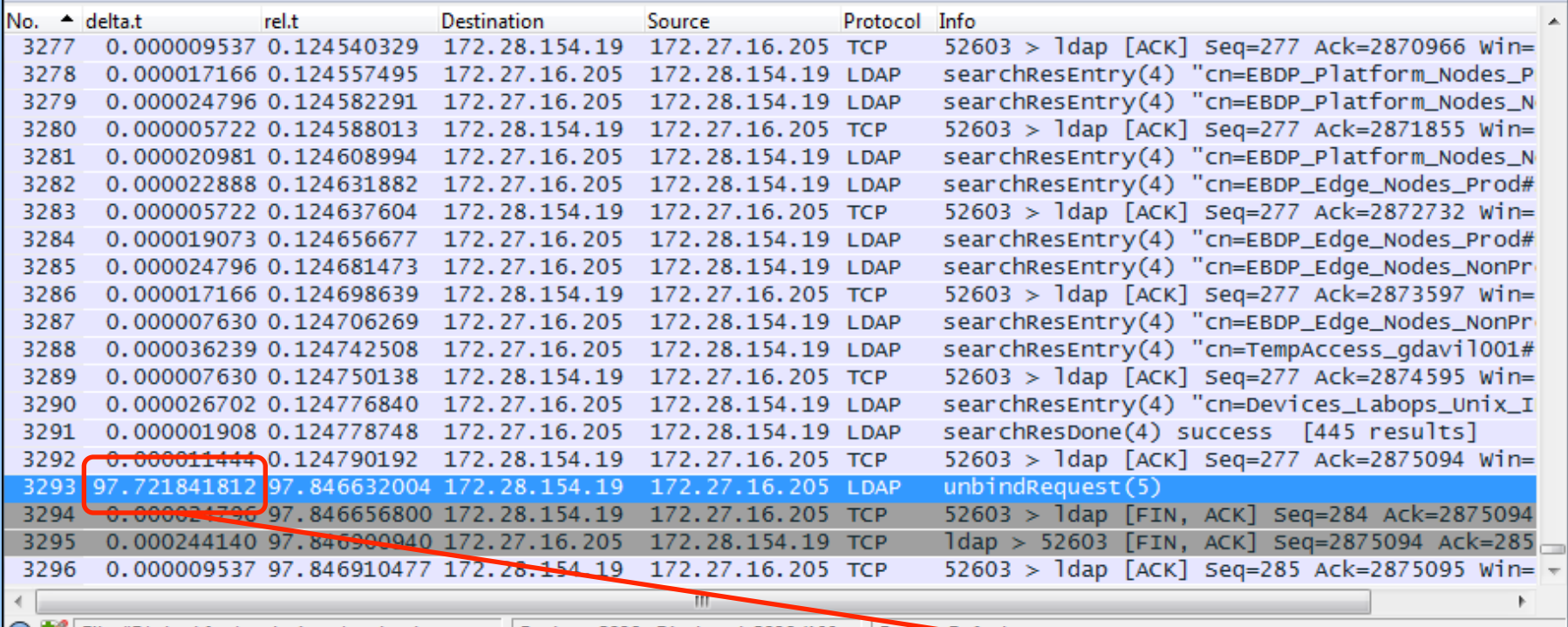

File: "E:\sharkfest\sudo\_issue\sudo\_slow.pca... | Packets: 3296 · Displayed: 3296 (100 .... | Profile: Defoult

#### **Technical Indicators**

LDAP Unbind Time is very slow.

Client waits 97 seconds before unbinding the LDAP connection.

## **What is Correlation?**

- The goal of correlation is to map the problem's method of manifestation to what is happening in the packets !!
- The process of correlating technical indicators must be understood, you cannot automate anything you have never done manually.
- You need to understand the protocols and the tools, know how Wireshark thinks !!!

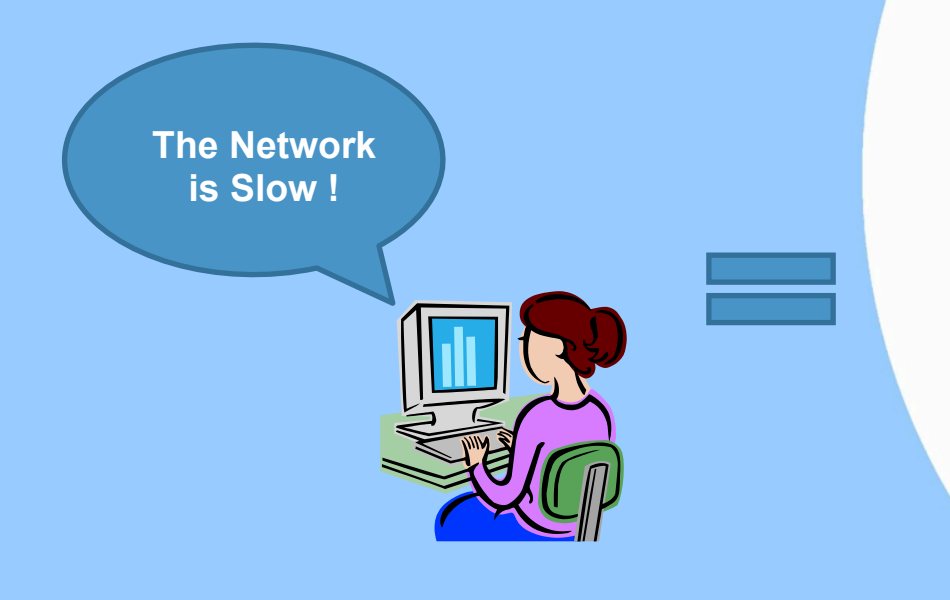

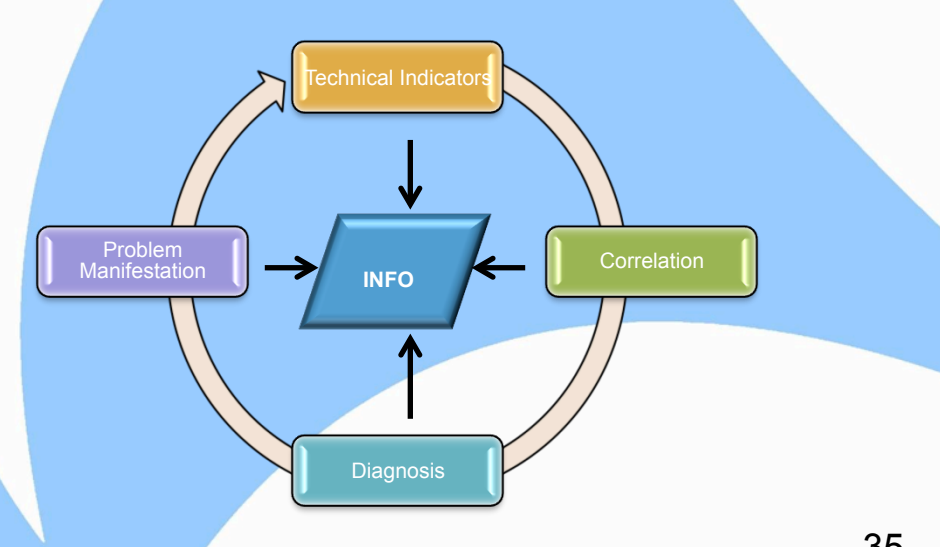

#### **Correlation Best Practices**

- The correlation process starts by understanding how a problem manifests itself.
- Get as much information from the users and technical staff as possible.
- **EXE** Ask how it is known the problem actually exists.
- **EXEDENT Always analyze from the client's perspective first.**
- Look for small patterns that can represent the problem as a whole.
	- ‒ A complex problem can often be represented by 10 packets or less.
- Visualize and understand requests and responses. Be the app!!
	- ‒ *You cannot automate this part unless you understand how to do it manually.*
- **■** Understand the relationship between different technical indicators.
- Use visualization techniques for large amounts of packets.
	- ‒ Graphs, expert, column sorting.

#### **Packet Based Correlations**

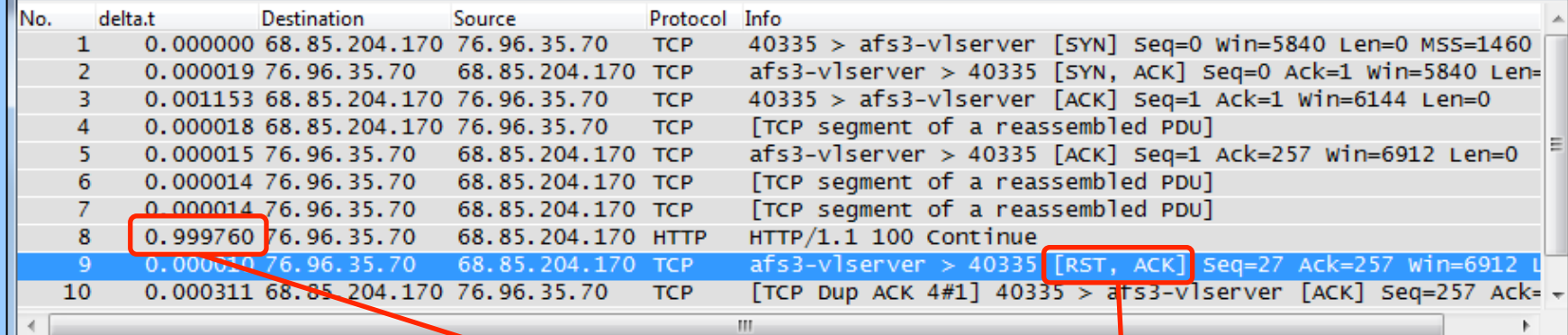

# **Technical Indicators** TCP Reset Delay (delta time) TCP Reset correlates to a 1 second time out !

#### **Behavior Based Correlations**

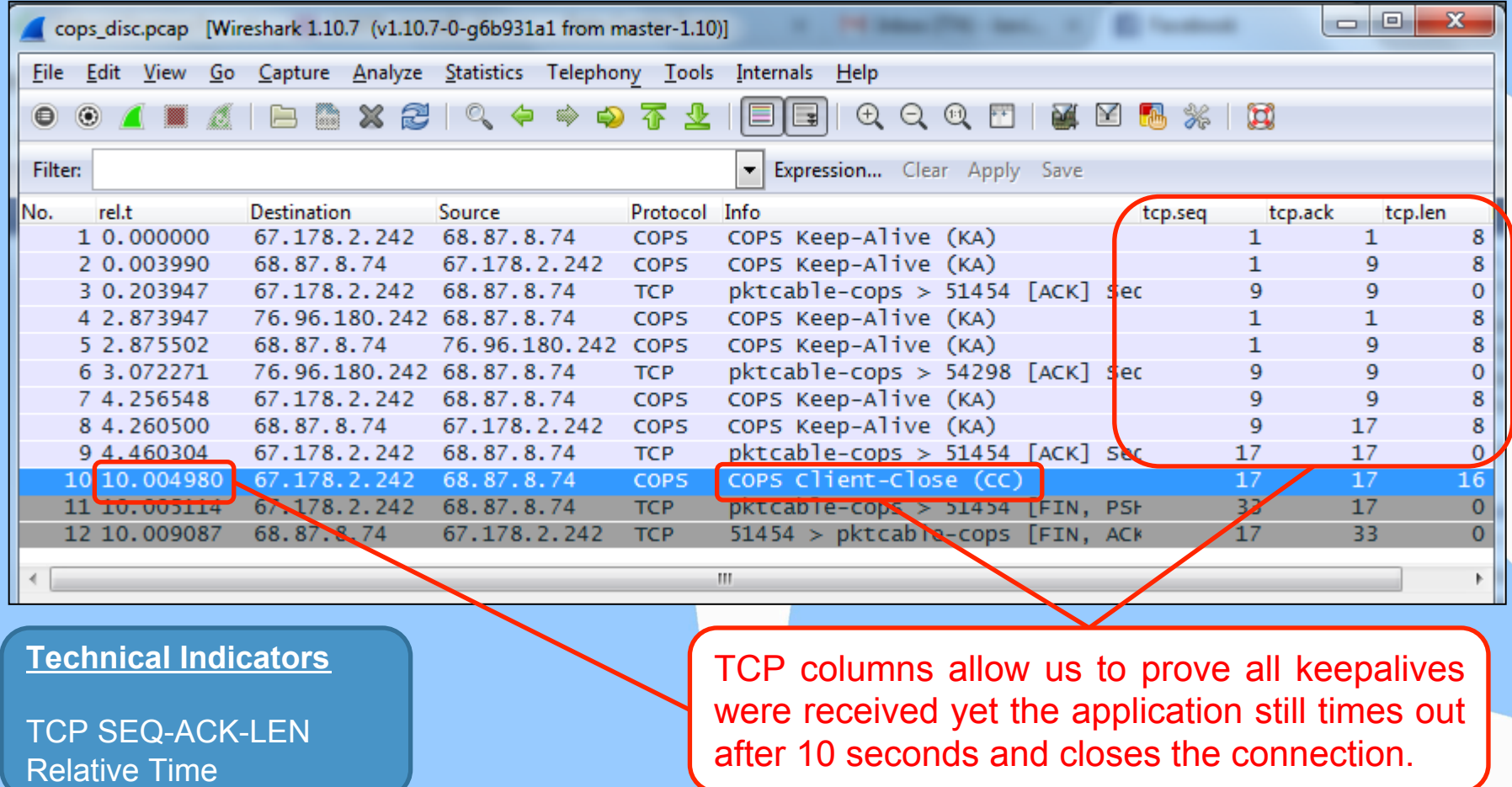

#### **Data Extrapolation Revisited**

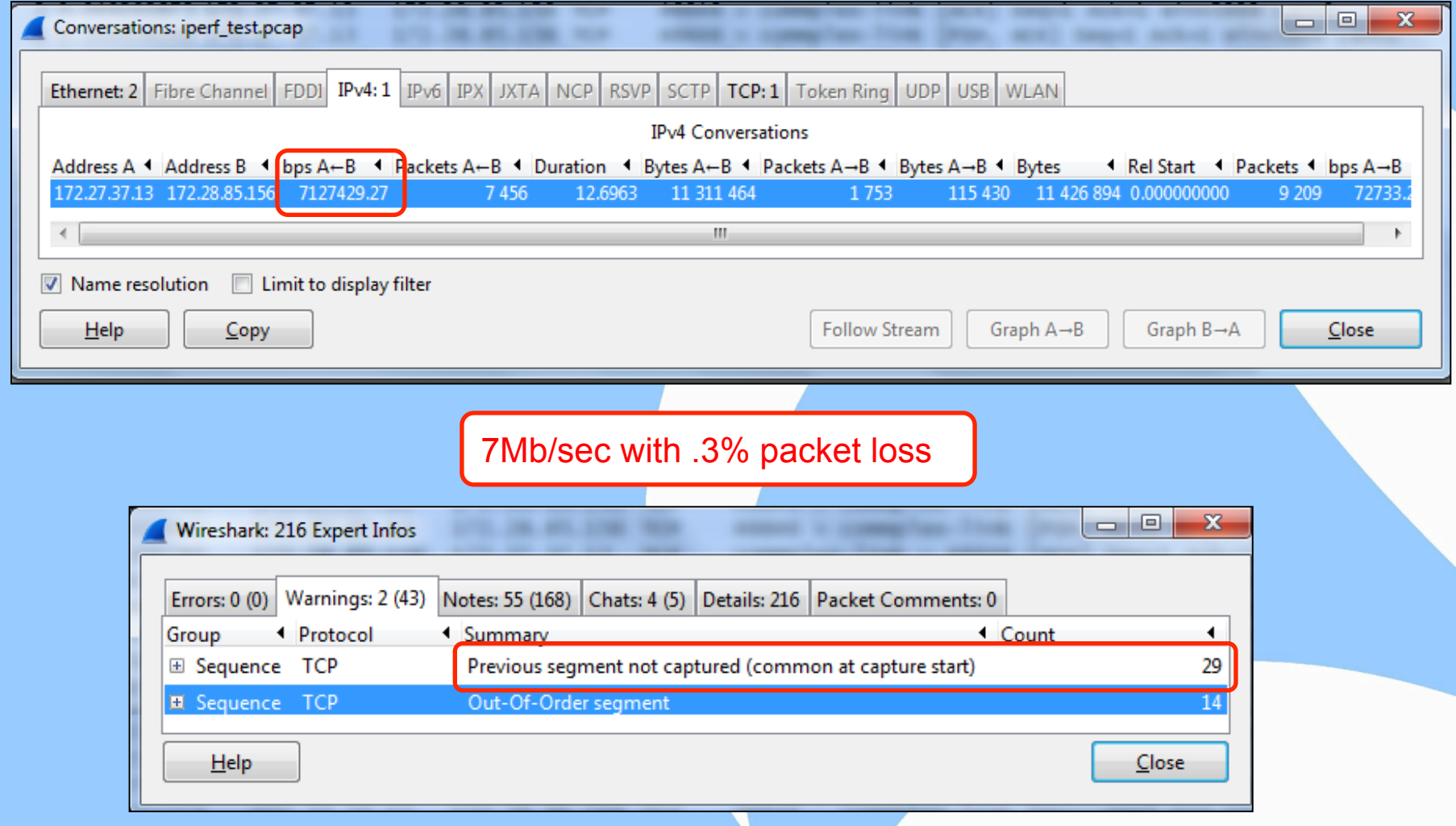

#### **Measurement Based Correlations**

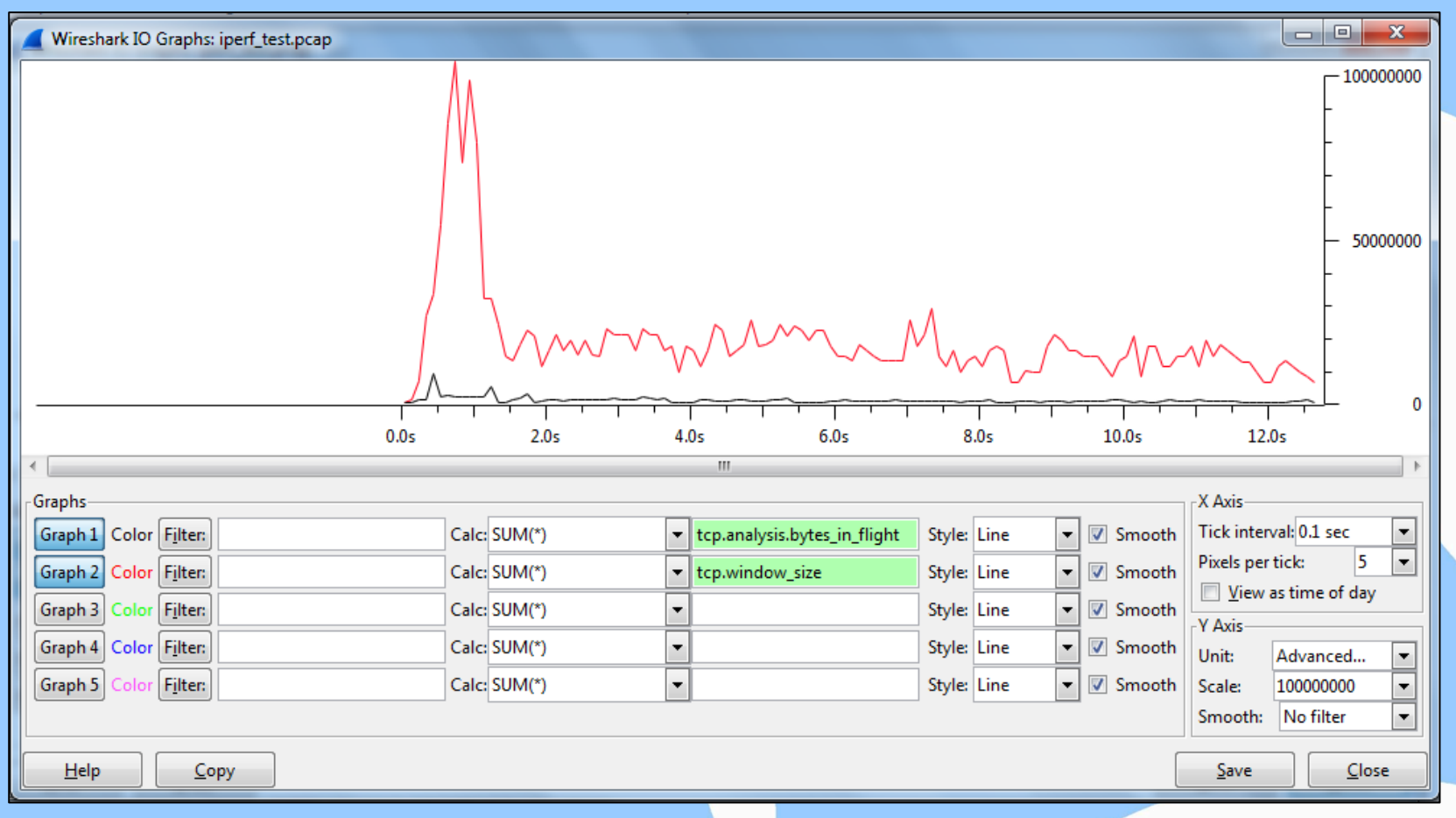

**Correlation of Bytes in Flight and Receiver Window Size indicates inefficient use of available receiver buffers…… but why?** 

#### **Measurement Based Correlations**

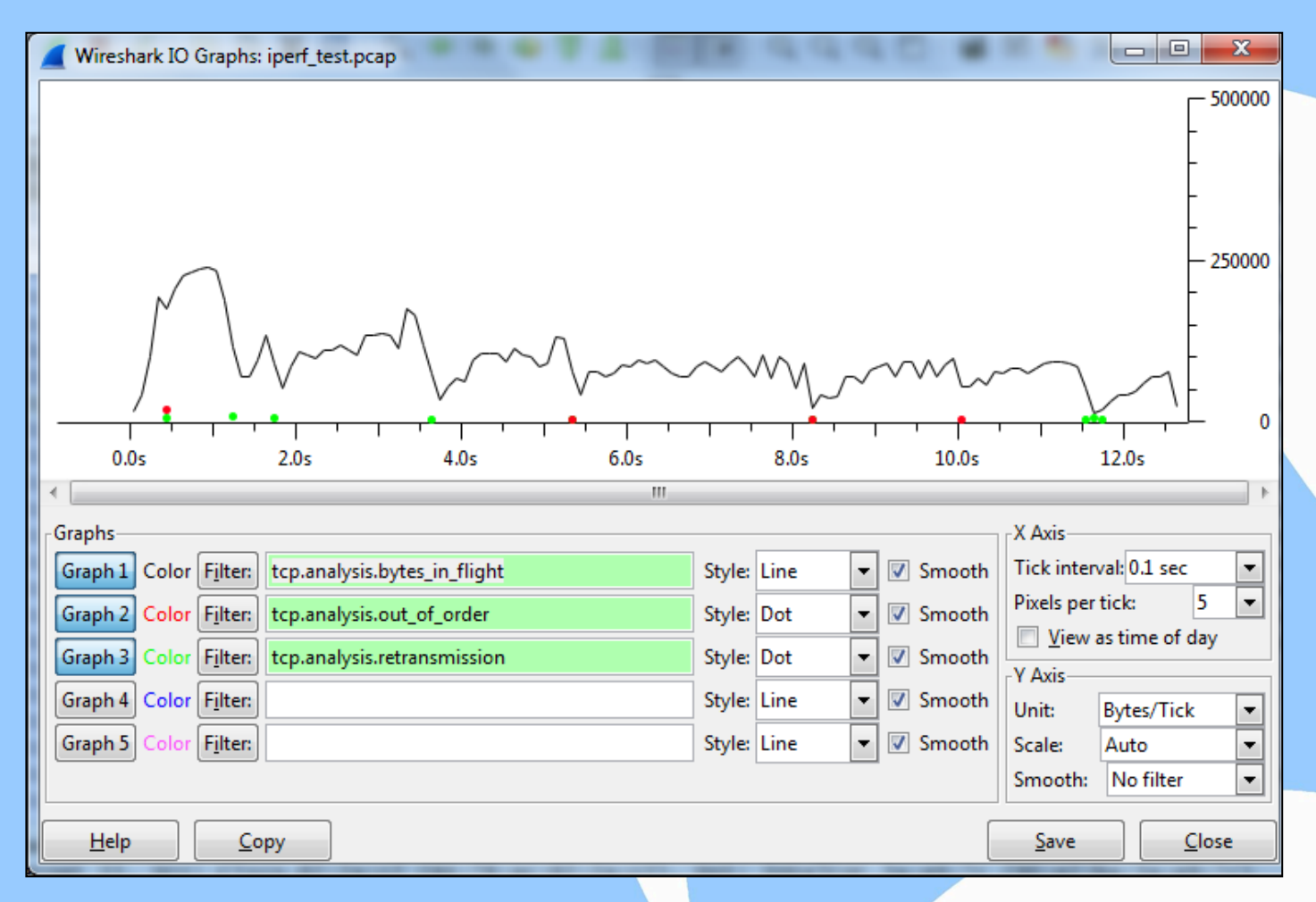

**Can you spot the correlation that visualizes the problem?** 

### **Correlation Techniques**

- Know where the analyzer is
	- ‒ Use TTL value to determine the location of packet collection
- Identify Client and Server
	- ‒ Always analyze from the perspective of the client first
- Identify Requests and Responses
	- ‒ Important to be able to measure transaction times and understand application behavior.
- Associate Packets to Process
	- ‒ Look for manifestation behavior in the packets
	- Utilize hex data to learn more about the application
- Look for obvious timing indicators that can be correlated with behavior. Common timers are: 1, 2, 5, 10, 30,60,120… (seconds)
- Reduce the scope of the problem to as few packets as possible.
	- ‒ Concentrate on single sessions.

## **Case Study: Radius Authentication**

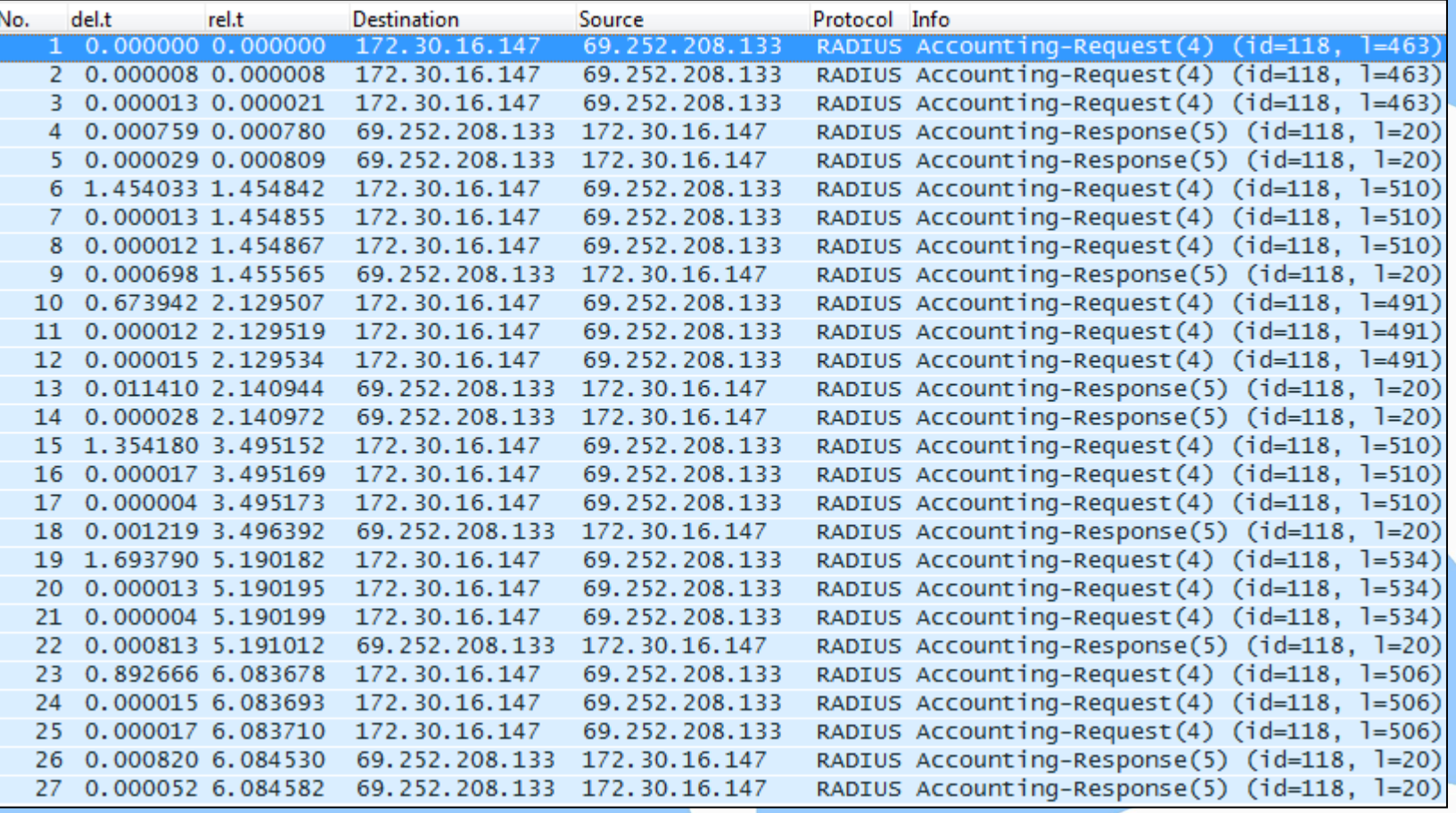

How do we find and visualize packet loss?

#### **Case Study: Visualize Sessions**

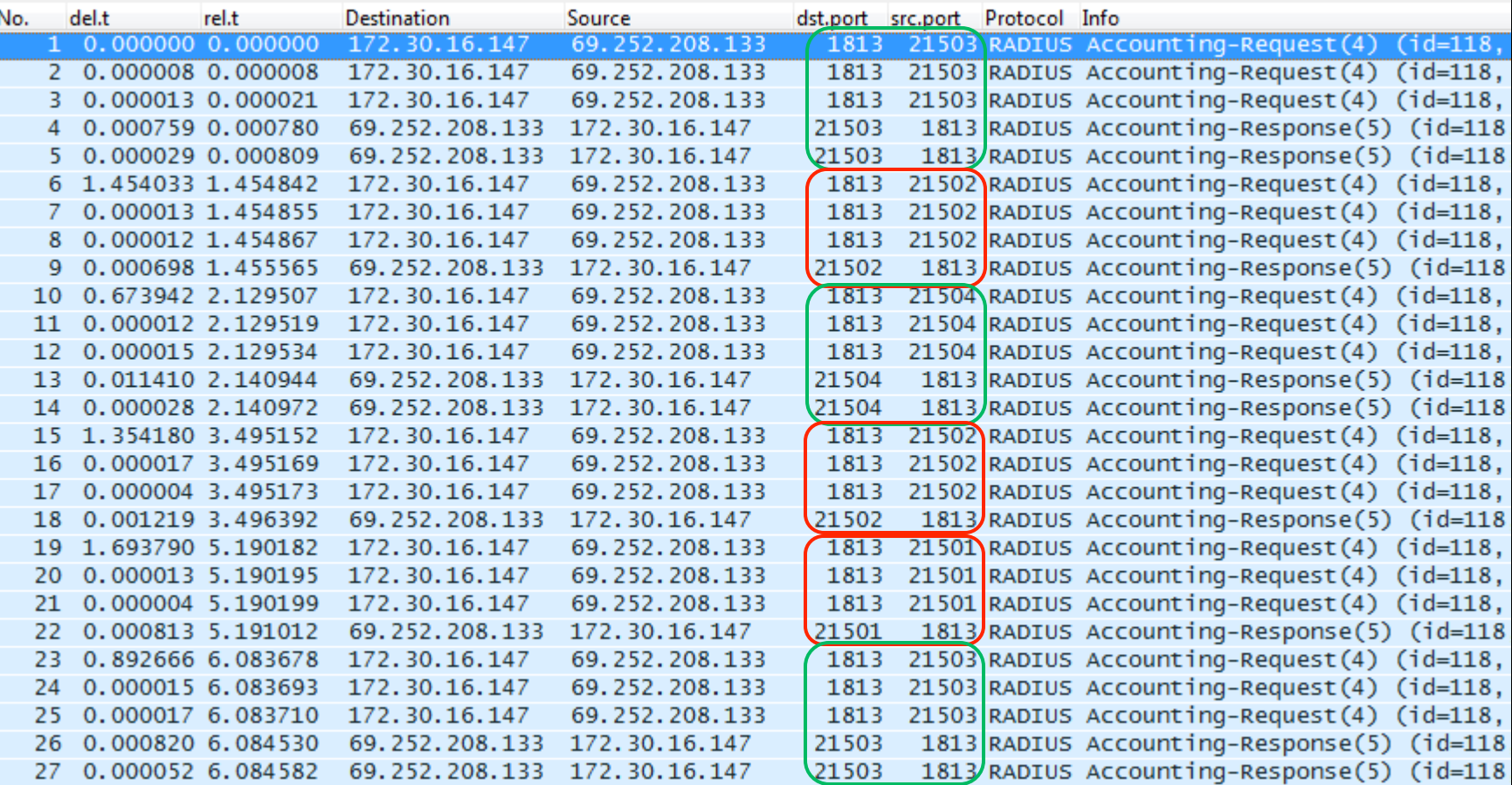

Technical Indicator

Number of packets in each session.

#### **Technique**

Use Columns to Visualize Sessions

### **Case Study: Filter to Single Session**

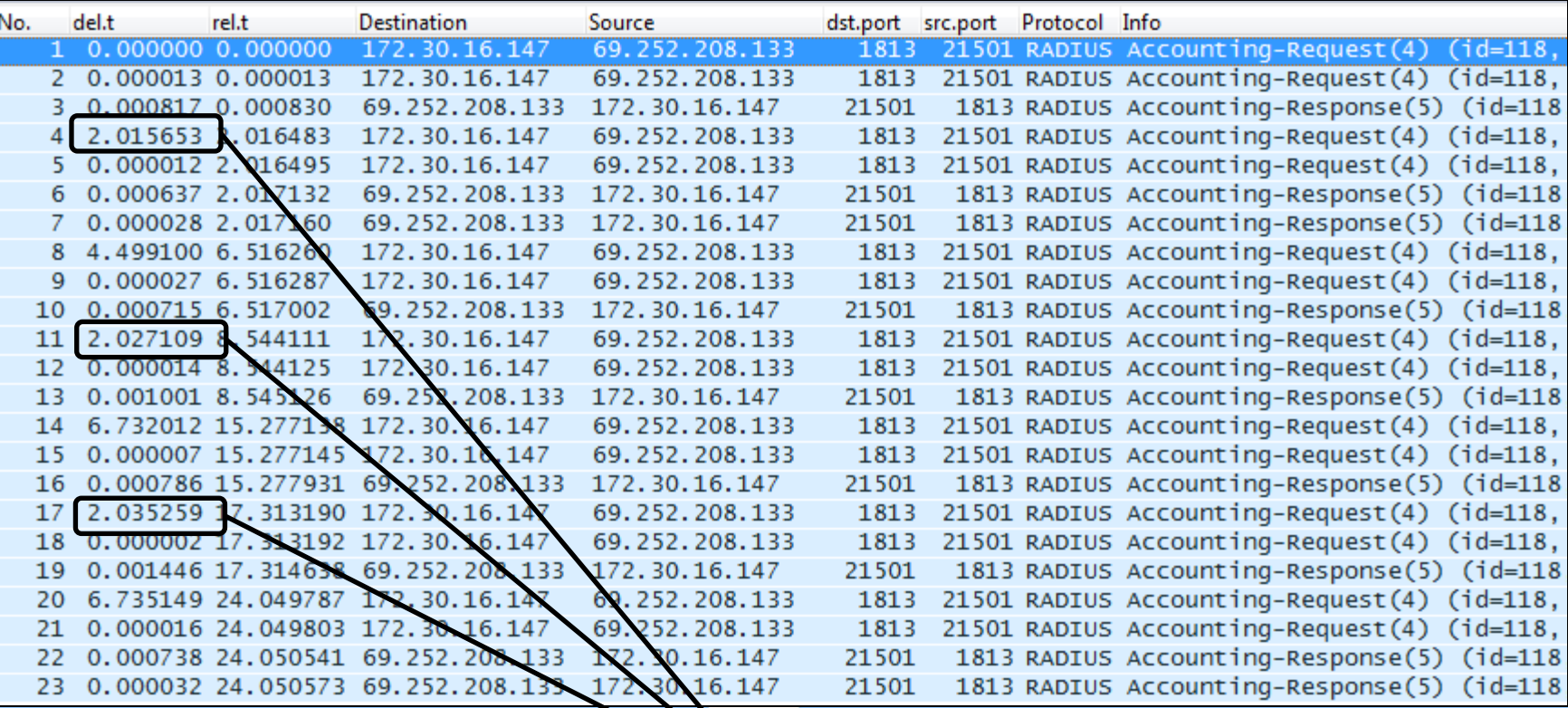

**Notice the 2 second delays manifest themselves after packets are filtered down to a single session!** 

#### **Case Study: Visualize Packet Flow**

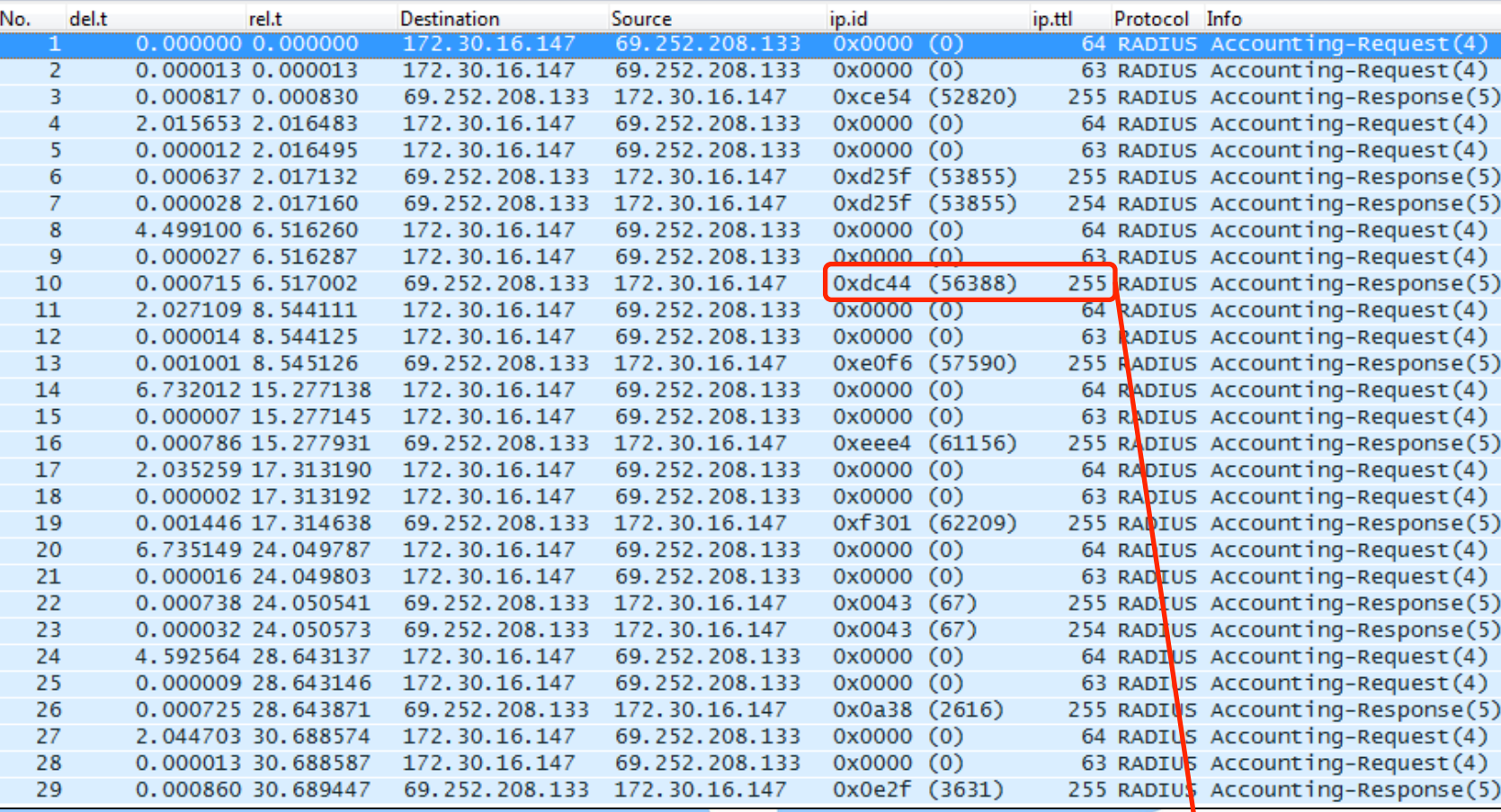

**Technique** Use IP ID and TTL to track packet flow through a router

TTLs allow us to see packet loss inside of the router. IPID=56388 is never shown with TTL=254

## **Case Study: Correlating for Visibility**

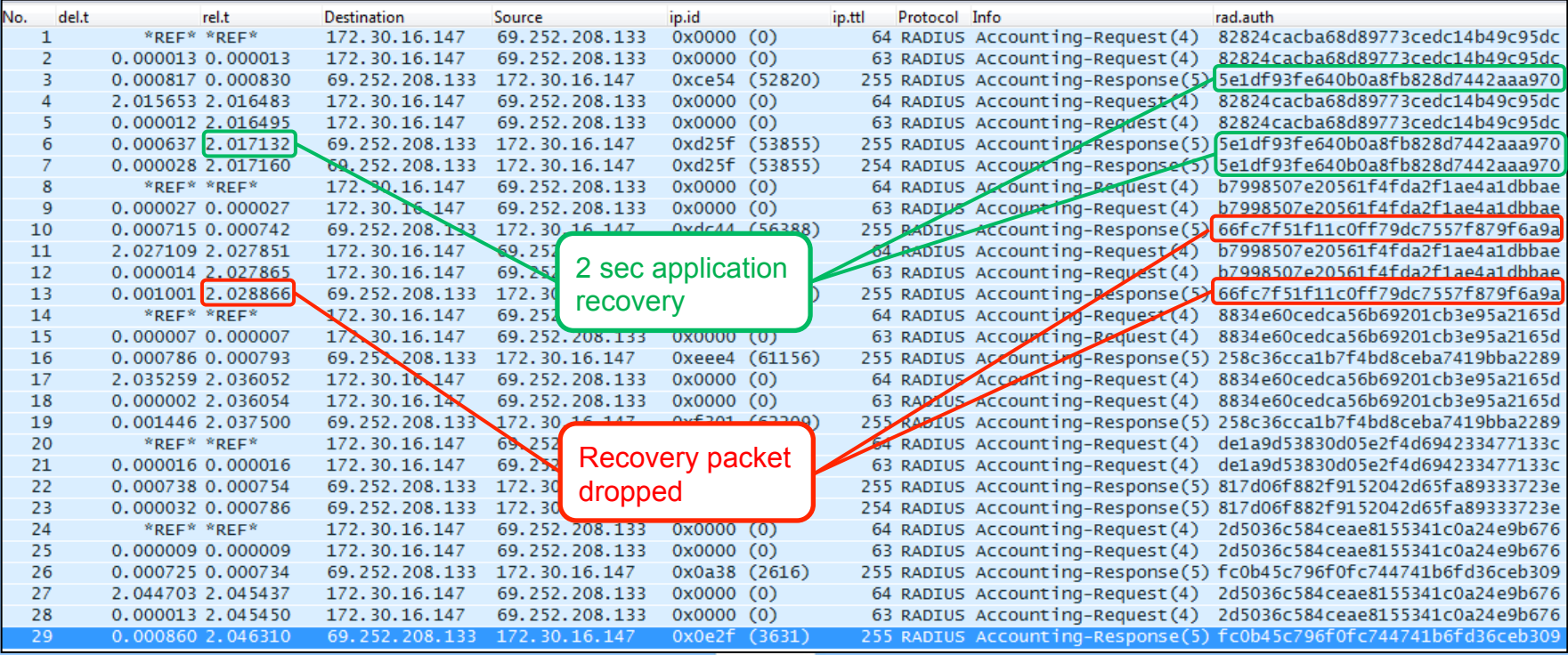

#### **Technique**

Correlation of data from different columns in Wireshark allows us to visualize the packet loss inside the router and the attempts by the application to recover from it.

# **Useful Visualizations**

#### **TCP Sequence and Acknowledgements**

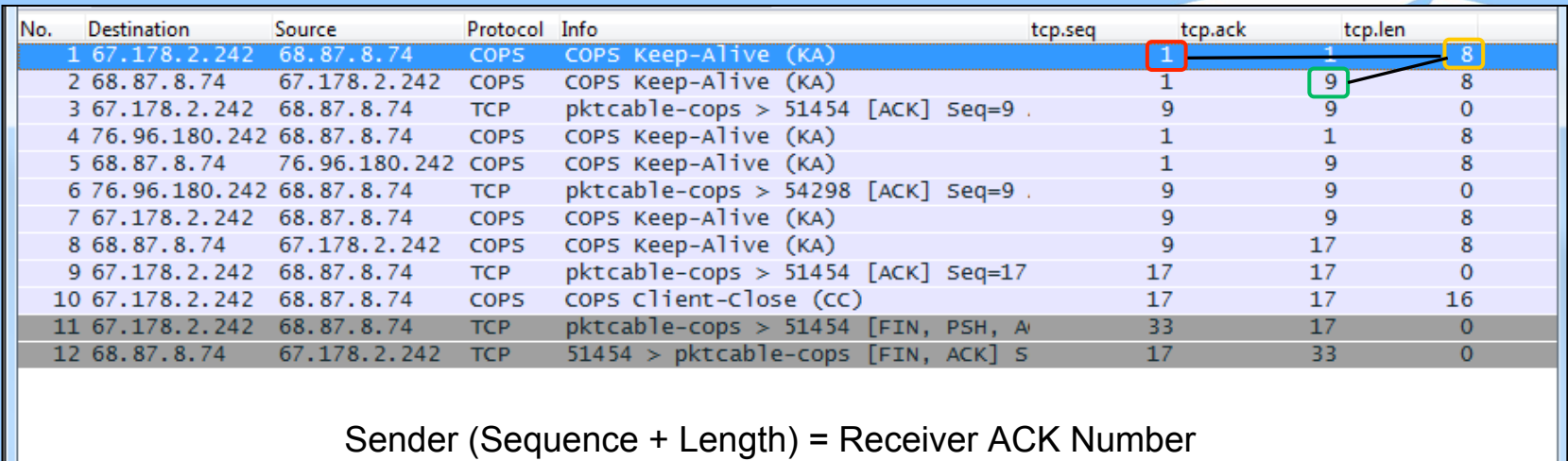

 $SEQ(1) + LEN(8) = ACK(9)$ 

 $\left\vert \cdot \right\vert$ 

TCP sequence, acknowledgement, and length fields are invaluable at proving a packet arrived at a destination.

#### **TCP Session Visualization**

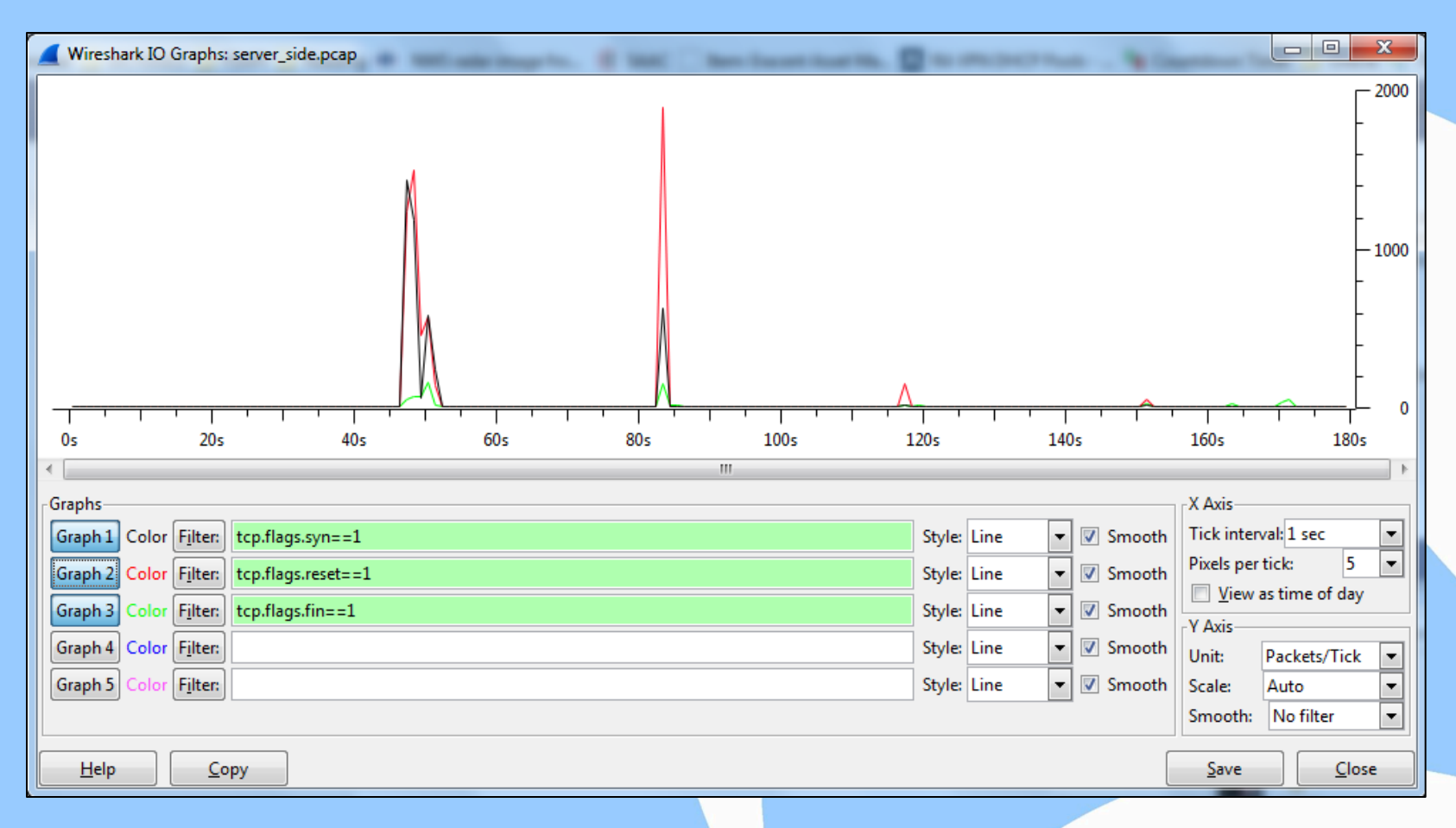

#### **TCP Selective Acknowledgements**

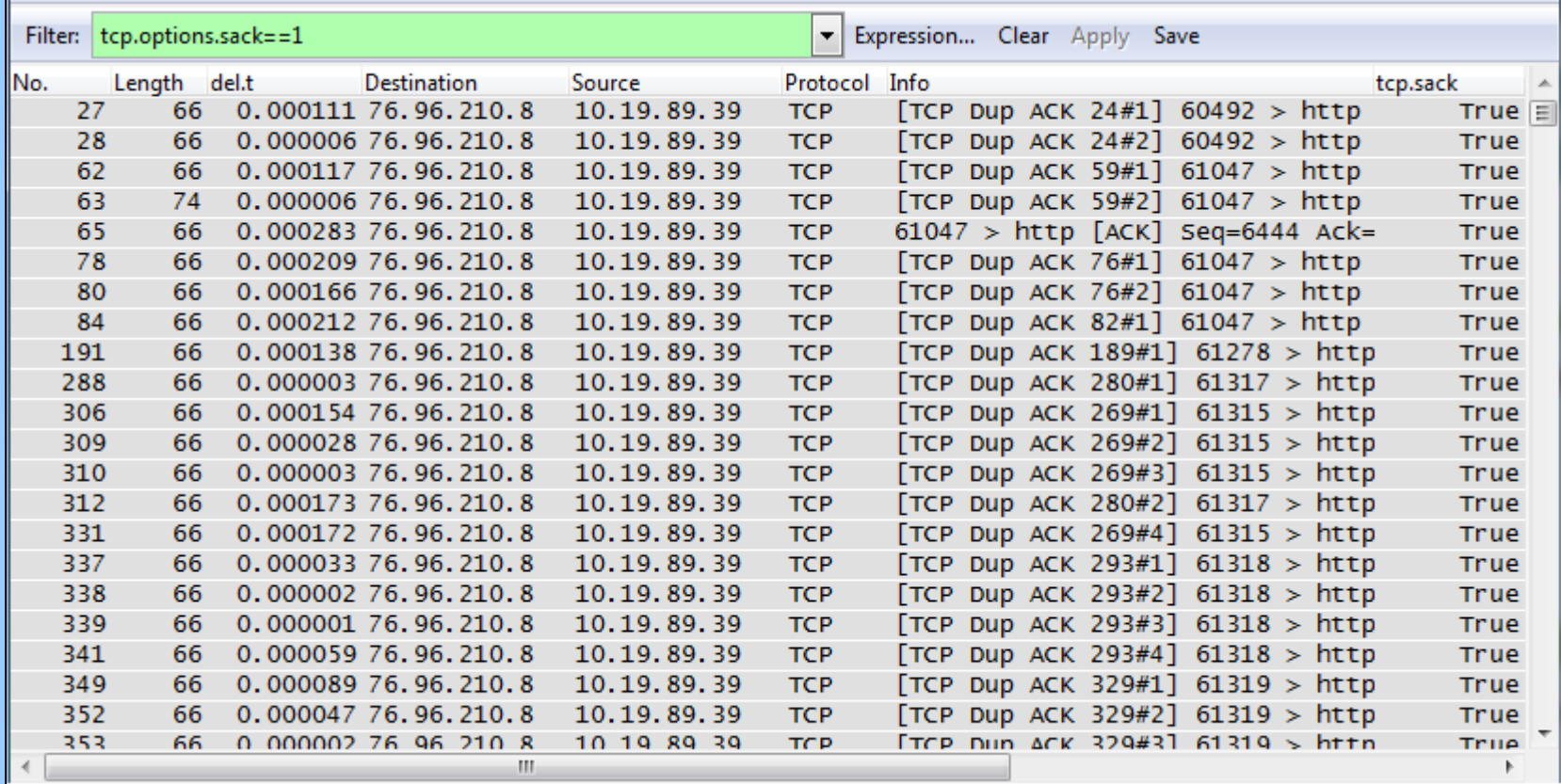

Filtering on TCP Selective Acknowledgement packets allows us to see the manifestation of unidirectional packet loss

#### **IP Identification Field**

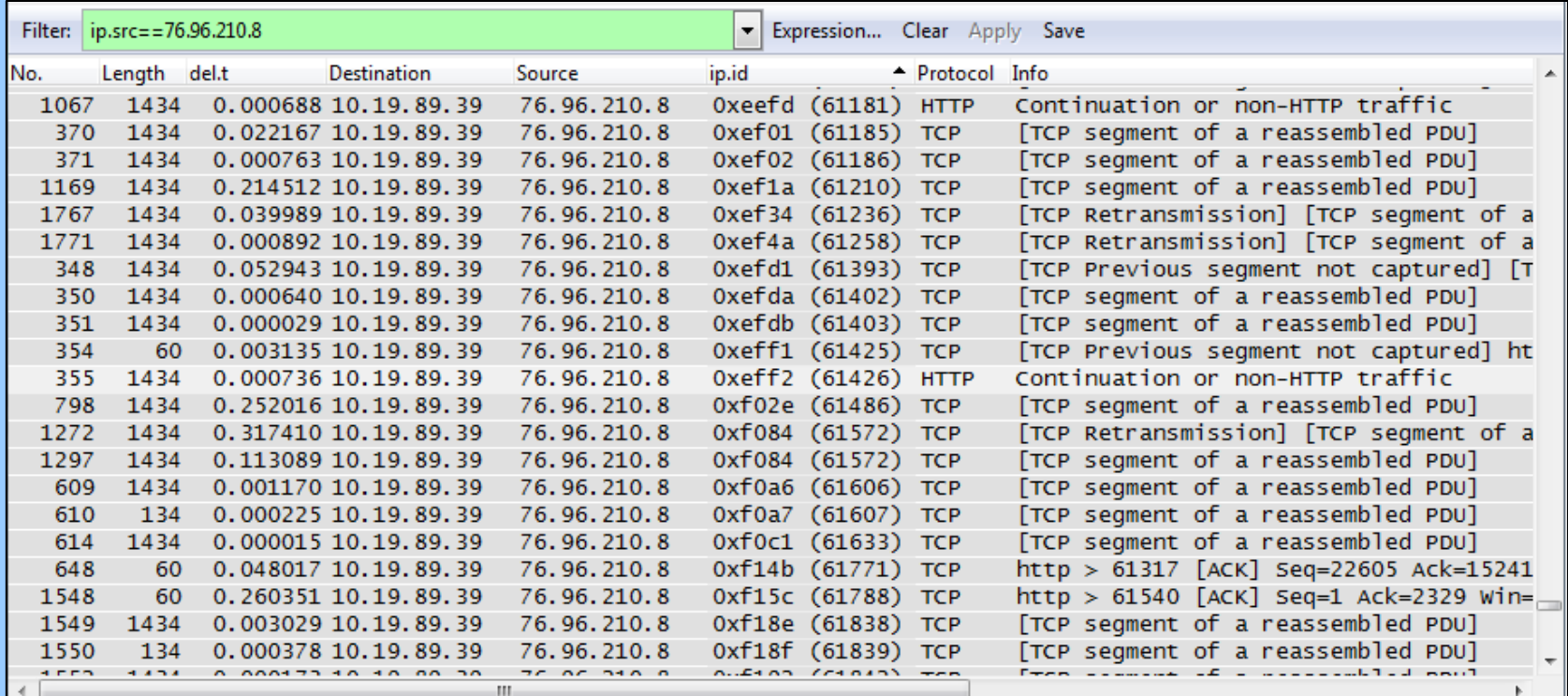

Filtering on a single direction and sorting by the IP ID field allows us to visualize unidirectional packet loss.

#### **Validation using IP Identification**

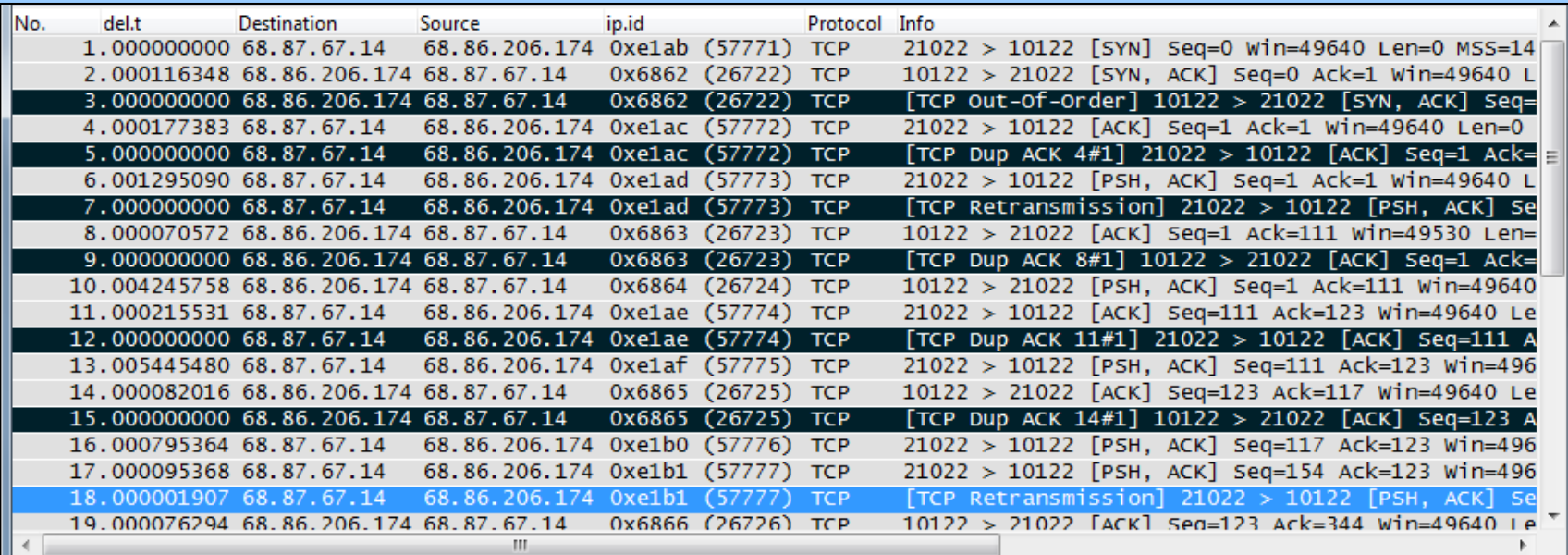

Wireshark is confused by duplicate packets and thinks there are DUP ACKs and Retransmissions occurring. IP ID field allows us to see the duplicate IP packets.

# **Questions?**